# LATEX workshop (for linguists)<sup>∗</sup>

### Adam Liter

[tex@adamliter.org](mailto:tex@adamliter.org)

Last updated: August 20, 2017

## **Contents**

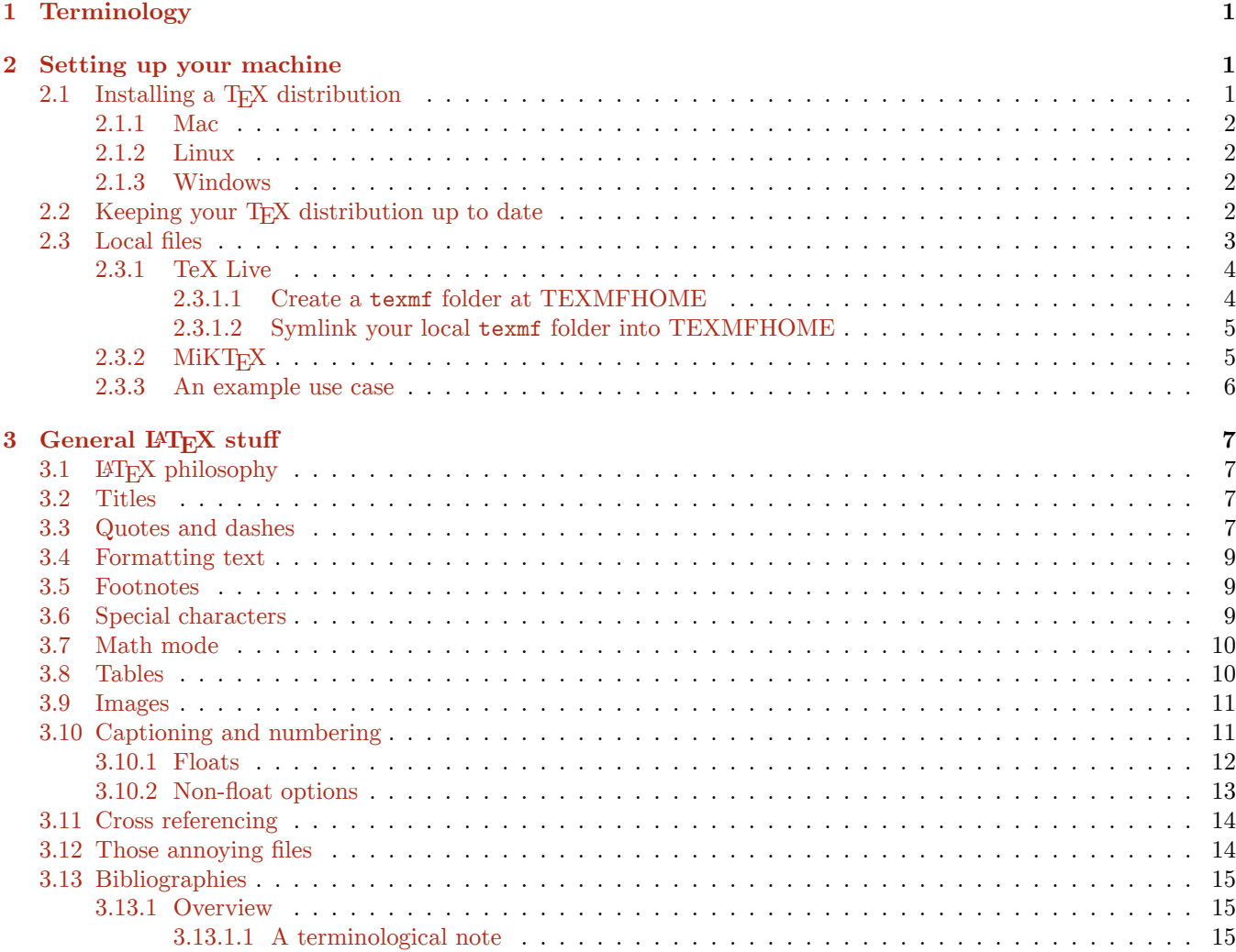

<sup>∗</sup>This handout was originally used as the basis for an impromptu LATEX workshop that I gave at the 2015 Chicago Linguistic Institute. Since then, I have updated the .pdf, and I will continue to periodically keep it up to date. If you use this handout, I encourage you to occasionally check for a more up-to-date version of it because things do change. The most recent version of this .pdf can be found at [https://bit.ly/](https://bit.ly/latex-workshop) [latex-workshop](https://bit.ly/latex-workshop). Furthermore, the .tex file that produced this .pdf is available at <https://github.com/adamliter/latex-workshop>. There are a few dependencies and oddities for compiling the document, which are explained in a README file found at that link. You're welcome to look at the source code of the document to get an idea of how to write something in LATEX. Pull requests and/or suggested changes to the document are definitely welcome, too!

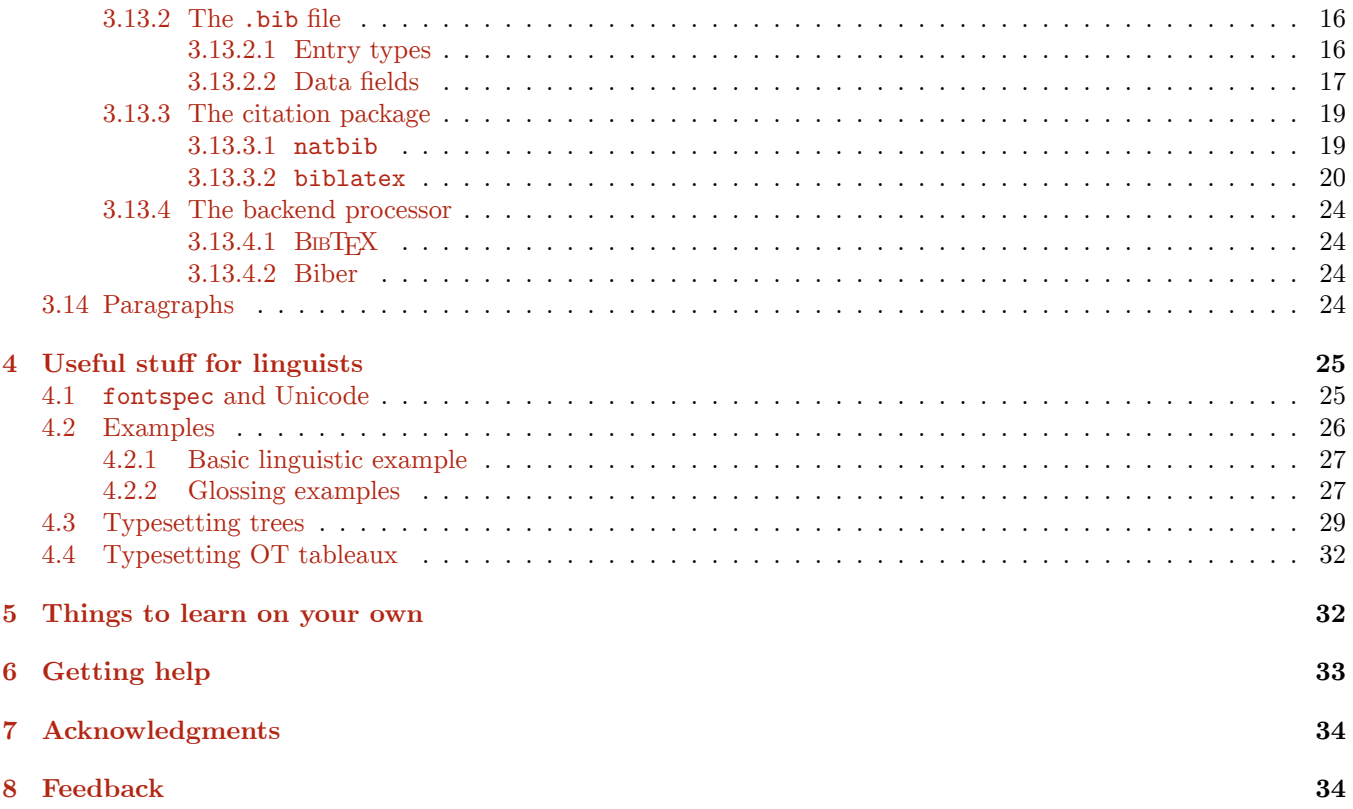

# **List of Listings**

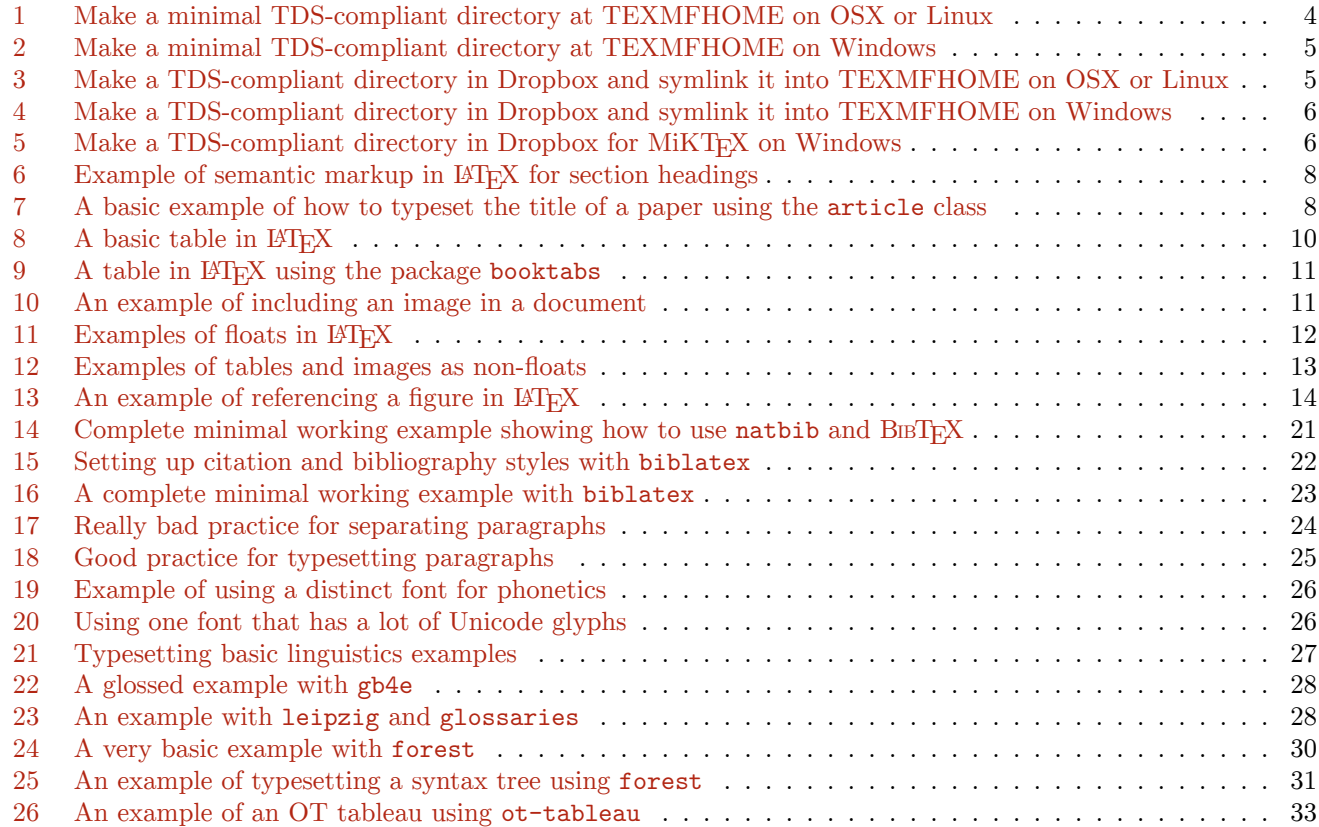

## <span id="page-2-0"></span>**1 Terminology**

This section is largely a brief recap of §1 of Alan Munn's *A Beginner's Guide to LATEX (on the Mac)*. [1](#page-2-3) But you should really just read that whole PDF (and ignore the parts specific to Mac if you're not on a Mac). It is both short and useful.

- **TEX** distribution Contains all of the programs and packages that will be used to process and compile your .tex file. There are two main distributions: TeX Live and MiKT<sub>E</sub>X. There is also a distribution called MacT<sub>E</sub>X, which is a wrapper around TeX Live that does some stuff to make it work nicely on a Mac. MiKTEX is for Windows only, and it is not based on TeX Live.<sup>[2](#page-2-4)</sup> In the computer world, it is common to shorten "distribution" to "distro"—*i.e.*, T<sub>E</sub>X distro.
- **Engines** There are a few different engines that are standardly used to process a .tex file and turn it into a PDF, including pdfLAT<sub>EX</sub>, X<sub>H</sub>LAT<sub>EX</sub>, and LuaLAT<sub>EX</sub>.
- **Editor** The application that is used to write the .tex file. See [here](http://tex.stackexchange.com/q/339/32888) for a long list of editors to choose from.
- **Previewer** An application for viewing the output of compiling the .tex file with an engine. Many editors integrate a previewer into the editor.
- **Compiling** The act of processing a .tex file with an engine to produce (most likely) a PDF. Can sometimes loosely be used interchangeably with "typesetting".
- <span id="page-2-5"></span>**Preamble** Refers to the part of the document between **\documentclass** and **\begin**{document}. It is where you can load packages and define new commands, among other things. See Figure [1.](#page-2-5)

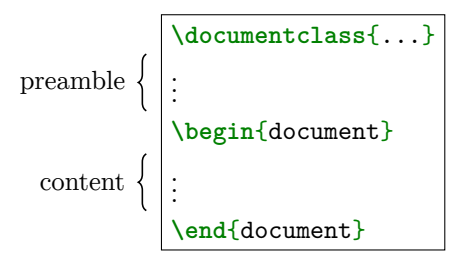

Figure 1: Schematic structure of a LAT<sub>EX</sub> document

**TeX.SX** Throughout this document, you will probably see numerous references to TeX.SX. This is short for [TeX](http://tex.stackexchange.com/) [Stack Exchange](http://tex.stackexchange.com/). If you're not familiar with the [family of Stack Exchange websites,](http://stackexchange.com/sites#traffic) you should really check them out. Each site is a Q&A website for a specific topic, but the sites are intended to be repositories of knowledge in addition to Q&A sites, so they aren't like your normal web forum. Most sites go with the suffix of .SE, but the folks that use TeX Stack Exchange are a bit idiosyncratic and generally prefer the suffix .SX.

## <span id="page-2-1"></span>**2 Setting up your machine**

### <span id="page-2-2"></span>2.1 **Installing a T<sub>E</sub>X distribution**

There are two relatively new and popular web editors for LATEX—namely, [ShareLaTeX](https://www.sharelatex.com/) and [Overleaf](https://www.overleaf.com/). The web editors are useful tools for collaboratively working on a LAT<sub>EX</sub> document. They are also useful because you do not have to bother with installing your own T<sub>E</sub>X distribution on your computer.

Nonetheless, there are several advantages to installing a T<sub>E</sub>X distribution on your computer and being able to edit and compile .tex documents locally. The biggest advantage is being able to maintain a single master .bib file and use it in all of your .tex documents for references. For more on this, please read [§2.3](#page-4-0) and [§3.13.](#page-16-0)

<span id="page-2-3"></span><sup>&</sup>lt;sup>1</sup>A .pdf of this is available at <https://www.msu.edu/~amunn/latex/nano-companion.pdf>. If you have trouble accessing it, try refreshing the page a few times. The web servers at Michigan State University can sometimes be sort of shitty.

<span id="page-2-4"></span> ${}^{2}$ For discussion of the differences between MiKTEX and TeX Live, see <http://tex.stackexchange.com/q/20036/32888>. If you're on Linux, do *not* install TeX Live via your package manager!!! You should instead install a "vanilla" version of TeX Live. See [http://tex.stackexchange.](http://tex.stackexchange.com/q/1092/32888) [com/q/1092/32888](http://tex.stackexchange.com/q/1092/32888). See also [§2.1](#page-2-2) of this handout.

Another advantage is the ability to keep your T<sub>EX</sub> distribution up to date (see  $\S 2.2$ ). Since the T<sub>EX</sub> distros used by these online editors often lag behind the update cycle of the various TEX distributions, you will be using packages that are a year or two old. If a bug in a package that you use is fixed by the package author but the online editor does not update its T<sub>E</sub>X distribution for a while, you won't get immediate access to that bug fix.

#### <span id="page-3-0"></span>**2.1.1 Mac**

If you're on a Mac, you should install  $\text{MacTeX}$ <sup>[3](#page-3-4)</sup> MacT<sub>E</sub>X is all TeX Live underneath with just a thin wrapper that makes things work smoothly on a Mac. MacT<sub>EX</sub> also installs two editors—TeXShop and TeXworks—and a program for managing a .bib file, called BibDesk.

### <span id="page-3-1"></span>**2.1.2 Linux**

Do *not* install TeX Live on Linux via your package manager! The T<sub>E</sub>X distribution that you will get from your package manager will most likely be out of date, which will preclude you from being able to update packages.

Instead, you should [install a "vanilla" version of TeX Live](http://tex.stackexchange.com/q/1092/32888).

#### <span id="page-3-2"></span>**2.1.3 Windows**

On Windows, you have two options: MiKTEX or TeX Live. For some time, the easiest thing to install on Windows was MiKT<sub>EX</sub>, which is a completely different distribution than TeX Live. This is because TeX Live was primarily designed for machines with an underlying Unix-based operating system.

Despite MiKT<sub>EX</sub> being easier to install there were, at one point, security concerns about MiKT<sub>EX</sub> and thus it was preferable to install TeX Live, even though it was much more complicated to install TeX Live on Windows.

Nowadays, these security concerns seem to have been mitigated, $4$  and it's also now equally easy to install TeX Live on Windows. Therefore, from these two points of view, there isn't much reason to prefer one distribution over the other.

Most Windows users that I've encountered seem to have MiKTEX, probably because it was at one point more straightforward to install.

To install MiKT<sub>E</sub>X, go to the MiKT<sub>E</sub>X download page. If you download the "Basic Installer" from the download page, MiKTEX will just install the basic packages. I'd recommend instead downloading the "Net Installer" in order to install all of the packages from the beginning. This will greatly increase the time it takes to install, but you won't then have to go download a package from the internet every time you need to use a new package, which is what MiKT<sub>E</sub>X will have to do if you only do the basic installation.

If you'd rather install TeX Live for Windows, follow [this link](http://www.tug.org/texlive/acquire-netinstall.html) to download the .exe file to start the installation process. Note that TeX Live installs all of the packages from the beginning by default, so the installation process will probably take a few hours.

### <span id="page-3-3"></span>2.2 Keeping your T<sub>E</sub>X distribution up to date

It is good practice to periodically update your TEX distribution. A TEX distribution includes a bunch of packages, which are periodically edited by their maintainers. These packages are hosted on the Comprehensive T<sub>E</sub>X Archive [Network \(CTAN\).](http://ctan.org/) You should thus periodically update things in case the maintainers of packages find a bug and fix

<span id="page-3-4"></span> ${}^{3}$ If you're just installing MacTEX in 2017 on a new Mac, you should have nothing to worry about. However, if you had installed a TEX distribution on a Mac with Max OS X 10.10 (Yosemite) or earlier, you will want to read Herbert Schulz's document *[MacTEX-2015 and El Capitan](https://tug.org/mactex/UpdatingForElCapitan.pdf)* before upgrading to a more recent version of macOS (10.11 or higher). If you do not follow the instructions in that document after you upgrade to El Capitan (10.11) or higher, you will run into problems.

<span id="page-3-5"></span><sup>4</sup>See [this question and its answers on TeX.SX](http://tex.stackexchange.com/q/20036/32888) for discussion.

that bug or in case they add new features to the package.<sup>[5](#page-4-1)</sup> To update your T<sub>E</sub>X distribution, refer to the question [How do I update my TeX distribution?](https://tex.stackexchange.com/q/55437/32888) on TeX.SX.

In addition to periodically updating the packages, you will also want to periodically update the entire distribution. Just like with packages, new features are developed or bugfixes are sometimes made to the engines themselves and other binaries that are the core of a T<sub>E</sub>X distribution.

For TeX Live, there is a new distribution that is released every year. The current one is TeX Live 2017.

When the new distribution is about to be released, the old one is "frozen". Once it is frozen, you will no longer be able to update packages, so you will want to install the newest version of TeX Live for any new features or bugfixes to the engines and other binaries as well as for the ability to continue to periodically update packages.

### <span id="page-4-0"></span>**2.3 Local files**

One thing you will presumably also want to do at some point is set up a directory for local files that you want to be accessible to all of your .tex files, regardless of where that .tex file is actually saved on your machine.

The most obvious use case for such a directory is for the purposes of maintaining a single master bibliography file on your computer that can be used for citations in all of your .tex files (see§[3.13](#page-16-0)).

Where and how to set up this directory depends on your distribution, TeX Live or MiKTEX. What is common to both cases, however, is that the directory must conform to the standard T<sub>E</sub>X Directory Structure (TDS) hierarchy. A minimal example of a directory structure that conforms to this standard is given in Figure [2](#page-4-2).<sup>[6](#page-4-3)</sup>

<span id="page-4-2"></span>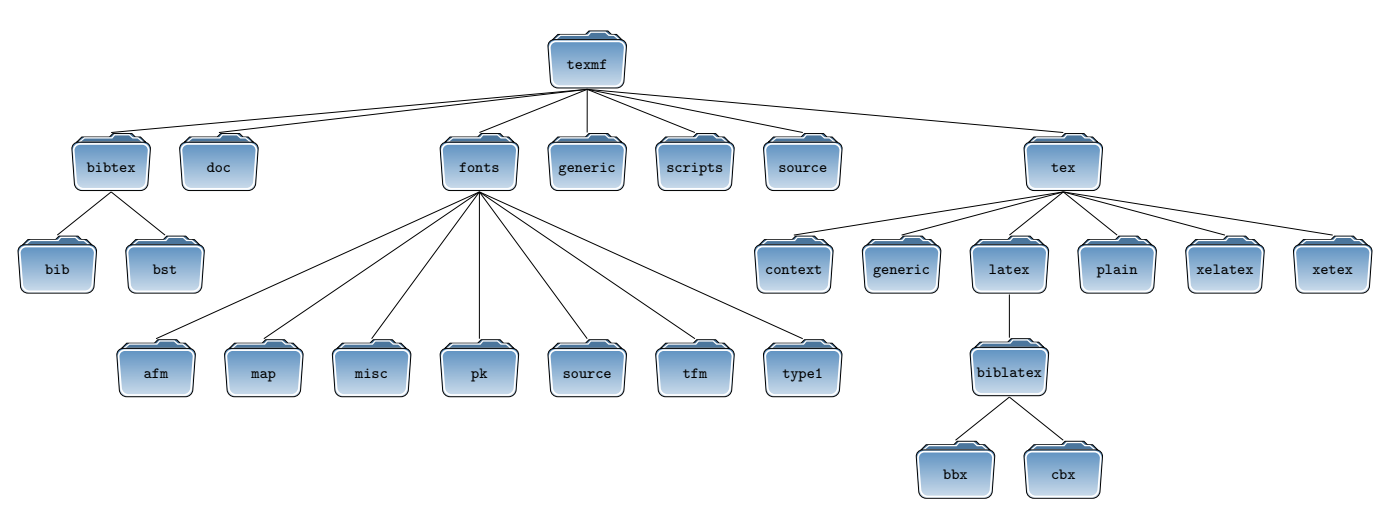

Figure 2: A minimal directory that conforms to the TDS standard

It is necessary to conform to this standard so that the engine you use to compile your .tex file can find certain types of files. For example, if you maintain a single master .bib file, it should be placed in the folder texmf/bibtex/bib. If you put it in any other folder, the engine you use to compile your document will not find it because it is only programmed to look for bibliography files inside the texmf/bibtex/bib folder.

Note that you should *only* put stuff in this directory that you want to be available to all of your .tex files, such as a master bibliography file, a custom package or style file that is not part of [CTAN,](http://ctan.org/) *etc.*. This directory is *not* for your individual .tex documents. If you wish to learn more, see fn. [6.](#page-4-3)

<span id="page-4-1"></span> $5$ One thing that is also great about LATEX, in stark contradistinction to Word, is its backward compatibility. That is, even if package authors introduce new features, they will make sure that any document you previously typeset using their package will be something that you can still typeset using the new updated version of their package. If package authors do decide to break backwards compatibility, they will usually create a new package with an entirely new name, which effectively maintains backward compatibility because the old package will always be available for use. On the other hand, with Word, you're lucky if you can open a file from last year's version of Word with this year's version of Word, much less have the formatting look even remotely the same. With LATEX, you could typeset a LATEX file written in 1739 and the output you get would be identical to the output you got in 1739.

<span id="page-4-3"></span> $6$ There are even more folders in a maximal TDS directory, but the ones depicted in Figure [2](#page-4-2) are probably enough for most use cases. If you're interested in reading more about TDS, you can do so at <https://www.tug.org/tds/tds.pdf>.

In what follows, I describe how to set up a local TDS-compliant directory for both TeX Live and MiKTEX. For further discussion, see [this question and its answers on TeX.SX.](http://tex.stackexchange.com/q/1137/32888)

#### <span id="page-5-0"></span>**2.3.1 TeX Live**

In TeX Live, engines are set up to look in certain places for files that your .tex file might depend on. TeX Live specifically provides two places for users to put their own files, such as style files or bibliography files. These two places are identified by their variable names, TEXMFHOME and TEXMFLOCAL.

TEXMFHOME and TEXMFLOCAL have the same semantics; that is to say, they are both places where users can put their own files that are not part of TeX Live. However, TEXMFLOCAL will be overwritten every time you install a new version of TeX Live. For this reason, it is probably best to keep all of your local files in TEXMFHOME.[7](#page-5-3)

TEXMFHOME usually refers to the path ~/Library/texmf on Mac, the path ~/texmf on Linux, and the path C:\Users\<user name>\texmf on Windows.[8](#page-5-4)

If you are unsure what the value of TEXMFHOME is, you can check it by going to the command line and running kpsewhich --var-value=TEXMFHOME. If, for example, you're on a Mac and haven't changed the default setting, this should return the following directory path: /Users/<user name>/Library/texmf. $^9$  $^9$ 

Even though the variable TEXMFHOME has a value, the folder might not exist. You need to create it. There are two options for doing this. You can create the folder in that exact location, or you can create the folder in a different location and make a [symbolic link \(symlink\)](https://en.wikipedia.org/wiki/Symbolic_link) at the location of TEXMFHOME that points to where the folder is actually located on your computer.

I would highly recommend the second option. If you do the second option, you could keep your texmf folder in the cloud with [Dropbox,](https://dropbox.com/) for example, which would allow you to have a backup of the folder as well as allow you to sync the folder across multiple machines.<sup>[10](#page-5-6)</sup> [§2.3.1.1](#page-5-1) explains the first option, and [§2.3.1.2](#page-6-0) explains the second option.

#### <span id="page-5-1"></span>**2.3.1.1 Create a texmf folder at TEXMFHOME**

Note that this method is discouraged. Instead, I suggest creating the folder somewhere else and making a symlink toit at TEXMFHOME. See  $\S2.3.1.2$  $\S2.3.1.2$  for instructions on how to do this.

**OSX/Linux** If you're on a Mac or Linux, you can open a terminal<sup>[11](#page-5-7)</sup> and copy and paste the commands that are shown in Listing [1](#page-5-2) and hit ENTER.<sup>[12](#page-5-8)</sup>

<span id="page-5-2"></span>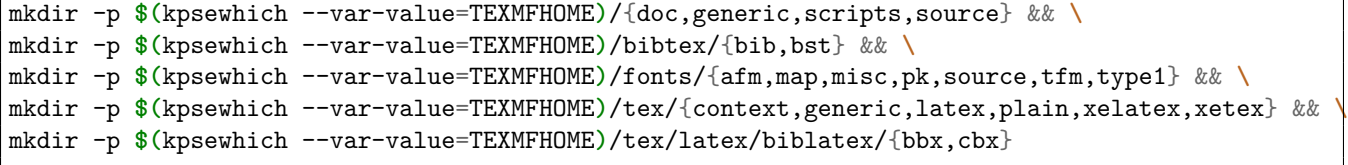

Listing 1: Make a minimal TDS-compliant directory at TEXMFHOME on OSX or Linux

<span id="page-5-4"></span><span id="page-5-3"></span><sup>7</sup>For discussion, see <http://www.tex.ac.uk/FAQ-what-TDS.html>.

<span id="page-5-5"></span>8 If you're still on Windows XP, it should be C:\Documents and Settings\<user name>\texmf instead of C:\Users\<user name>\texmf. <sup>9</sup>The '~' is used as shorthand for a user's home directory. That is to say, '~/Library/texmf' is the same as '/Users/<user name>/Library/texmf' on a Mac.

<span id="page-5-6"></span> $10$ Actually, what I would really recommend is keeping your local texmf folder under version control using, for example, git, and keeping it on [GitHub](https://github.com/) or [Bitbucket](https://bitbucket.org/). However, explaining how to use a version control system is beyond the scope of this document. If you know how to use one, I assume you can extrapolate from the setup instructions given in [§2.3.1.2.](#page-6-0)

<span id="page-5-7"></span> $11$ To open a terminal on a Mac, search Spotlight for the program "Terminal". It can also be found inside the Utilities folder, which is inside of the Applications folder.

<span id="page-5-8"></span> $12$  $12$ Note that the commands given in Listings  $1-4$  will only work after TeX Live has been installed, because the command line tool kpsewhich is part of TeX Live.

Windows If you're on Windows, you can copy and paste the commands shown in Listing [2](#page-6-2) into the Command Prompt and hit ENTER.<sup>[13](#page-6-4)</sup>

```
for /f "delims=" %I in ('kpsewhich --var-value=TEXMFHOME') do (
for %d in (doc, generic, scripts, source) do (
md "%I/%d")
for %d in (bib, bst) do (
md "%I/bibtex/%d")
for %d in (afm, map, misc, pk, source, tfm, type1) do (
md "%I/fonts/%d")
for %d in (context, generic, latex, plain, xelatex, xetex) do (
md "%I/tex/%d")
for %d in (bbx, cbx) do (
md "%I/tex/latex/biblatex/%d"))
```
Listing 2: Make a minimal TDS-compliant directory at TEXMFHOME on Windows

#### <span id="page-6-0"></span>**2.3.1.2 Symlink your local texmf folder into TEXMFHOME**

An alternative to creating the texmf folder in the precise location that the variable TEXMFHOME points to is to instead create the folder in an alternative location, and then create a symlink at the value of TEXMFHOME that points to the texmf folder.

I would recommend this method because it allows you to create the texmf folder inside of your Dropbox folder, for example, which makes a backup of the texmf folder in the cloud and also allows you to sync your texmf folder across multiple machines.

In what follows, I give instructions for how to do this with Dropbox. If you wish to make the folder somewhere other than inside of your Dropbox folder, just replace the relevant bits of the directory paths in the commands that are given below.

**OSX/Linux** If you're on a Mac or Linux, the default location of your Dropbox folder should be  $\sim$ /Dropbox. Therefore, you can open a terminal and copy and paste the commands shown in Listing [3](#page-6-3) and hit ENTER.

```
mkdir -p ~/Dropbox/texmf && \
cd ~/Dropbox/texmf && \
mkdir -p {doc,generic,scripts,source} && \
mkdir -p bibtex/{bib,bst} && \
mkdir -p fonts/{afm,map,misc,pk,source,tfm,type1} && \
mkdir -p tex/{context,generic,latex,plain,xelatex,xetex} && \
mkdir -p tex/latex/biblatex/{bbx,cbx} && \
ln -s ~/Dropbox/texmf $(kpsewhich --var-value=TEXMFHOME)
```
Listing 3: Make a TDS-compliant directory in Dropbox and symlink it into TEXMFHOME on OSX or Linux

Windows If you're on Windows Vista or up, you can copy and paste the commands shown in Listing [4](#page-7-1) into the Command Prompt and hit ENTER. If you're on Windows XP, why are you still running Windows XP? (Symbolic links don't work on Windows XP.)

#### <span id="page-6-1"></span>**2.3.2 MiKTEX**

MiKTEX is different from TeX Live in that it allows users to select directories to be used for storing local files through a graphical user interface, rather than having an environment variable that maps to such a directory.

<span id="page-6-4"></span><sup>13</sup>You can open the Command Prompt on Windows by searching for it in the start menu.

```
md "%USERPROFILE%\Dropbox\texmf"
chdir "%USERPROFILE%\Dropbox\texmf"
for %d in (doc, generic, scripts, source) do (md "%d")
for %d in (bib, bst) do (md "bibtex\%d")
for %d in (afm, map, misc, pk, source, tfm, type1) do (md "fonts\%d")
for %d in (context, generic, latex, plain, xelatex, xetex) do (md "tex\%d")
for \lambdad in (bbx, cbx) do (md "tex\latex\biblatex\\lambdad")
for /f "delims=" %I in ('kpsewhich --var-value=TEXMFHOME') do (
mklink /J "%I" "%USERPROFILE%\Dropbox\texmf")
```
Listing 4: Make a TDS-compliant directory in Dropbox and symlink it into TEXMFHOME on Windows

In order to get things set up on MiKT<sub>EX</sub>, you will want to first set up a TDS-compliant directory somewhere on your computer. MiKT<sub>E</sub>X recommends making the directory at C:\Local TeX Files.

However, since it doesn't really matter, I would instead recommend creating the texmf folder inside of a Dropbox folder so that you can have a backup of your texmf folder in the cloud and also sync it across machines if you have multiple machines.

To do this, you can copy and paste the commands shown in Listing [5](#page-7-2) into the Windows Command Prompt and hit ENTER.[14](#page-7-3)

```
md "%USERPROFILE%\Dropbox\texmf"
chdir "%USERPROFILE%\Dropbox\texmf"
for %d in (doc, generic, scripts, source) do (md "%d")
for %d in (bib, bst) do (md "bibtex\%d")
for %d in (afm, map, misc, pk, source, tfm, type1) do (md "fonts\%d")
for %d in (context, generic, latex, plain, xelatex, xetex) do (md "tex\%d")
for %d in (bbx, cbx) do (md "tex\latex\biblatex\%d")
```
Listing 5: Make a TDS-compliant directory in Dropbox for MiKT<sub>EX</sub> on Windows

After doing this, click Start  $\rightarrow$  Programs  $\rightarrow$  MiKTEX 2.9  $\rightarrow$  Maintenance  $\rightarrow$  Settings to open the MiKTEX Options window. Do *not* open Settings (Admin), just open Settings.<sup>[15](#page-7-4)</sup> Next, click on the Roots tab. Click Add in order to add a local texmf folder.

Navigate to C:\Users\<user name>\Dropbox\texmf and click OK.

Next, click Apply.

Then, click on the General tab. Click on Refresh FNDB. Then click OK.

See also [here](http://docs.miktex.org/manual/localadditions.html#id584820) and [here](http://docs.miktex.org/manual/configuring.html#fndbupdate) for instructions with screenshots.

#### <span id="page-7-0"></span>**2.3.3 An example use case**

As mentioned above, this local texmf folder that you just created is only for local files that you want to be available for use in all of your .tex documents. For example, this texmf folder is where you would put local style or class files that are not part of your T<sub>E</sub>X distribution.<sup>[16](#page-7-5)</sup>

Perhaps the most important use case for the local texmf folder is for maintaining a single master bibliography file that can be used for citations in all of your documents. This will be discussed in detail in§[3.13](#page-16-0).

For the moment, however, I will briefly discuss a use case that is relevant to linguists who use LATEX.

<span id="page-7-3"></span> $14$ While MiKTEX recommends using the folder name Local TeX Files, it really doesn't matter what folder name is used. The commands in Listing [5](#page-7-2) will use the folder name texmf instead of Local TeX Files. This way, if you also happen to have a Mac or Linux machine, you can use the same folder inside your Dropbox folder on that other computer, too.

<span id="page-7-4"></span><sup>&</sup>lt;sup>15</sup>For a discussion of the differences between administrative and user mode in MiKT<sub>E</sub>X, see this [question and its answers on TeX.SX](http://tex.stackexchange.com/q/67712/32888).

<span id="page-7-5"></span><sup>16</sup>To reiterate, do *not* put any of your .tex documents inside this texmf folder.

Alexis Dimitriadis has modified part of a package called gb4e, which you will be introduced to in [§4.2](#page-27-0). gb4e is one of the recommended packages for typesetting linguistic examples.

One drawback about the gb4e package is that it does not provide a straightforward way to indicate which language an example comes from, at least not out of the box. The modifications that Alexis Dimitriadis has made allow you to do this straightforwardly. He has named the modified package [cgloss](http://www.let.uu.nl/~Alexis.Dimitriadis/personal/latex/cgloss.sty).

However, cgloss is not available as part of TeX Live or MiKT<sub>E</sub>X. It is only available on Alexis's website.

If you want to use Alexis's modifications, you will need to download the file [cgloss.sty](http://www.let.uu.nl/~Alexis.Dimitriadis/personal/latex/cgloss.sty) and place it in your local texmf folder. Specifically, it should be placed inside of the folder texmf/tex/latex. The reference to texmf in the preceding sentence should be treated as a placeholder for wherever you created your local texmf folder. So, for example, if you created your local texmf folder in Dropbox on OSX or Linux, then you should put the file inside of ~/Dropbox/texmf/tex/latex.

This will now allow you to use the cgloss package in your .tex documents, even though the package is not part of your T<sub>E</sub>X distribution.<sup>[17](#page-8-4)</sup> In other words, you can put any custom packages or style files into the local texmf directory.

## <span id="page-8-0"></span>**3 General LATEX stuff**

### <span id="page-8-1"></span>**3.1 LATEX philosophy**

This subsection is very similar to §3 of Alan Munn's *A Beginner's Guide to LATEX (on the Mac)*.

LATEX was designed with the intent of separating content from formatting. This is quite different from a what-yousee-is-what-you-get (WYSIWYG) editor like Word, where you see the output of your content formatted as you go along.

Something that goes hand in hand with separating content from formatting is that formatting should be given a semantics. What does this mean? (Bahhhh duhhhh chhhh!) This means that if you want LATEX to format things that are similar in nature in the same way, then you should give them the same semantic meaning.

Alan gives the example of section headings. The proper way to make a section heading in LATEX is to write it like **\section**{Section title}. The command **\section**{} gives the content "Section title" the semantics of being a **section**. Then, if you want to change anything about how your sections are formatted, you can change this in the preamble of your document. This contrasts with how many folks use Word where they would change this for each individual section heading.[18](#page-8-5) For example, if you want the number preceding all of your section headings to be blue, you can change this at the beginning of the document, like in Listing [6.](#page-9-0)

### <span id="page-8-2"></span>**3.2 Titles**

To typeset a title, an author, and a date in a paper using the basic article class, you can do what is shown in Listing [7](#page-9-1).

### <span id="page-8-3"></span>**3.3 Quotes and dashes**

One idiosyncrasy of LATEX that you will have to get used to is how to typeset quotes and dashes.

To typeset double open quotes, write ``.

To typeset double close quotes, write ''.

To typeset a single open quote, write `.

<span id="page-8-4"></span><sup>&</sup>lt;sup>17</sup>After you have read [§4.2](#page-27-0) and learned how to use the  $g$ b4e package, you can read Alan Munn's [answer on TeX.SX](http://tex.stackexchange.com/a/49583/32888) about how to use the functionality of cgloss.

<span id="page-8-5"></span><sup>&</sup>lt;sup>18</sup>Note that Word also allows for semantic markup despite the fact that most people do not use it. If you cannot convince your Word-using friends and family to switch to LATEX, you should at least try to get them to use semantic markup in Word if they don't already do so. :)

<span id="page-9-0"></span>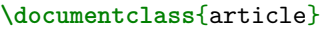

**\usepackage**{color} *% this package provides the command \color{}* **\renewcommand\thesection**{**\color**{blue}**\arabic**{section}}

**\begin**{document}

**\section**{Introduction}

Blah blah.

**\section**{Experiment}

Blah blah.

**\section**{Conclusion}

Blah blah.

**\end**{document}

Listing 6: Example of semantic markup in LATEX for section headings

```
\documentclass{article}
\title{Super awesome title}
\author{Best Author}
\date{July 22, 2015} % if you want today's date, replace July 22, 2015 with \today
\begin{document}
\maketitle
\section{Introduction}
Blah blah.
\end{document}
```
Listing 7: A basic example of how to typeset the title of a paper using the article class

To typeset a single close quote, write '.

To typeset an en-dash, write --.

To typeset an em-dash, write ---.

Note, however, that if you process your file with an engine that plays nicely with UTF-8 encoded documents (see [§4.1](#page-26-1)), you can enter these characters directly into your editor.

Doing this has the advantage of making your documents more readable, but note that it *only* works if you use UTF-8 encoding and a compatible engine. Also, it is good to know about the old way of typesetting these ligatures using LATEX since you will probably see many instances of this on the internet.

### <span id="page-10-0"></span>**3.4 Formatting text**

To typeset something in bold, use **\textbf**{}.

To typeset something in italics, use **\textit**{}.

To typeset something in small caps, use **\textsc**{}.

To typeset something in a mono-spaced font, use **\texttt**{}.

To underline something, don't.<sup>[19](#page-10-3)</sup>

One important thing to note about all of the foregoing commands is that using them directly in your document is *not* good practice. They are not semantic commands. Let's consider an example. Being a linguist, you will probably want to typeset certain glossed features in small caps, like NOM, for instance. You might think to write **\textsc**{nom}.

This is *bad practice*. Instead, you should give glossed feature abbreviations like this a semantics, since you will presumably want to typeset them all the same way. To do this, you could declare **\newcommand\***{**\Fts**}[1]{**\textsc**{#1}} in your preamble. Then, you would be able to write **\Fts**{nom} instead of **\textsc**{nom}. [20](#page-10-4)

A further example can be seen if you look at the source code for this handout. You will notice that I typeset all the names of packages in a mono-spaced font. Rather than writing, for example, **\texttt**{forest}, I have written **\Package**{forest}. In my preamble, I defined the **\Package**{} command in the following way: **\newcommand\***{**\Package**}[1]{**\texttt**{#1}}. If I ever wanted to change how the name of every package is typeset in this document, I would only need to change it once in my preamble. This is called semantic markup, and it makes any changes you might want to make to the formatting of a document much easier.

### <span id="page-10-1"></span>**3.5 Footnotes**

To typeset footnotes, use **\footnote**{}.

### <span id="page-10-2"></span>**3.6 Special characters**

There are several characters that are treated as special characters in LATEX. These are #  $\frac{2}{3}$  &  $\sim$  \_ ^ \ { }.

If you ever want to print any of these characters in the output, you need to escape them with '\'.<sup>[21](#page-10-5)</sup>

The character '#' is used for passing arguments to macros.

<span id="page-10-3"></span><sup>&</sup>lt;sup>19</sup>Underlining is really frowned upon in the typography community. I also personally do not like it. However, if you have a really, really, really, really, really (really) good reason, then I suppose you can use **\uline** from the ulem package. When you load, ulem be sure to pass it the optional argument normalem.

<span id="page-10-4"></span> $^{20}$ This is just intended as an example of semantic markup. I would not actually recommend typesetting glossed features in this manner; instead of defining your own **\Fts** macro, you should use the leipzig package. This package provides commands for many of the common feature abbreviations, all following the [Leipzig Glossing Rules](http://www.eva.mpg.de/lingua/resources/glossing-rules.php), which is a standard for glosses in the field of linguistics. In addition to providing glossing macros for all of the glosses in the [Leipzig Glossing Rules,](http://www.eva.mpg.de/lingua/resources/glossing-rules.php) leipzig also provides a way to automagically print all of the glosses used in a document and their meanings, via the glossaries package. This package will be covered in more detail in [§4.2.2](#page-28-1).

<span id="page-10-5"></span><sup>&</sup>lt;sup>21</sup>One exception to this is the escape character itself, '\', because the sequence '\\' has a special meaning in LAT<sub>E</sub>X, used for line breaks in tables. If you wish to render the character '\' you can use the command **\textbackslash**. Two further exceptions are ^ and ~. Preceding these two characters with '\' is used for appending diacritics in LATEX (though see §[4.1](#page-26-1) for a better way of doing this). If you wish to print these characters, you will need to do  $\Tilde{\ }$  and  $\Tilde{\ }$ , respectively (though see [this post on TeX.SX](http://tex.stackexchange.com/q/312/32888) for suggestions of better ways to typeset a tilde).

Thecharacter ' $\mathcal{F}'$  is used for entering math mode (see  $\S 3.7$  $\S 3.7$ ).

The character  $\gamma$  is used for writing comments in the source document (cf. Listing [6\)](#page-9-0).

The character  $\mathscr{X}$  is used for separating columns in a table (see [§3.8\)](#page-11-1).

The character  $\sim$  is a non-breaking space.

The character '\_' is used for subscripts in math mode.

The character  $\langle \cdot \rangle$  is used for superscripts in math mode.

The character  $\setminus$  is the escape character.

The characters '{ }' are used for delimiting the arguments to commands.

### <span id="page-11-0"></span>**3.7 Math mode**

One thing worth knowing about LATEX is that it has a distinct mode for typesetting math, creatively called math mode. There is inline math, triggered by  $\mathcal{F}$ ... $\mathcal{F}$ , and display math, triggered by  $\langle [\ldots] \rangle$ .

For linguists, math mode is something that is mostly useful for typesetting semantics.<sup>[22](#page-11-3)</sup> For example,  $\Lambda x\$ will produce *λx*.

### <span id="page-11-1"></span>**3.8 Tables**

Tables are admittedly a bit of a pain in the ass in LATEX. Typesetting them takes a while to get used to. Let's see an example of a basic table, such as the one in Listing [8](#page-11-2).

```
\documentclass{article}
\begin{document}
\begin{tabular}{lcr}
   Left-aligned column & Center-aligned column & Right-aligned column \\ \hline
   56\% & 75\% & 34\% \\
\end{tabular}
\end{document}
```
Listing 8: A basic table in  $\mathbb{F} \mathbb{F} \mathbb{X}$ 

The code in Listing [8](#page-11-2) will produce the following table. Left-aligned column Center-aligned column Right-aligned column  $56\%$  34%

One useful package for making aesthetically pleasing tables is the package called booktabs. It provides commands called **\toprule**, **\bottomrule**, and **\midrule** for nicer horizontal rules in a table.

Consider Listing [9,](#page-12-2) which produces the following output.

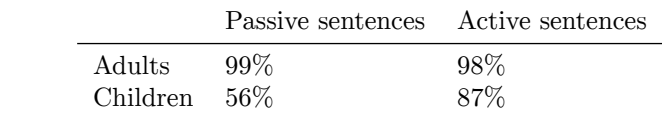

<span id="page-11-3"></span> $^{22}$ This is a bit of an overstatement. There are other use cases. Typesetting feature bundles in morphosyntax is one such use case, for example. However, for the purposes of an introductory workshop, you should really just know what math mode is.

```
\documentclass{article}
\usepackage{booktabs}
\begin{document}
\begin{tabular}{lll}
   \toprule
          & Passive sentences & Active sentences \\ \midrule
   Adults & 99\% & 98\% \\
   Children & 56\% & 87\% \\
   \bottomrule
\end{tabular}
\end{document}
```
Listing 9: A table in  $\mathbb{F}[\mathbb{F}_K]$  using the package booktabs

### <span id="page-12-0"></span>**3.9 Images**

One thing you will often want to do is include images in a document. This is what the package graphicx is for.<sup>[23](#page-12-4)</sup> Let's look at the example in Listing [10](#page-12-3).

```
\documentclass{article}
\usepackage{graphicx}
\graphicspath{ {figure/} }
\begin{document}
\includegraphics[width=.8\textwidth]{super-important-graph}
\end{document}
```
Listing 10: An example of including an image in a document

Notice that in the preamble of the document, we declared **\graphicspath**{ {figure/} }. This means that the package graphicx will look in the folder called figure for images.  $^{24}$  $^{24}$  $^{24}$  So, in order to get this . tex file to compile, you would want to save it in a folder; then, in that same folder, you would want to create a new folder called figure. Inside that folder, you should put the file super-important-graph.pdf.<sup>[25](#page-12-6)</sup> Notice that the file extension is omitted in the call to **\includegraphics**{}. This is a best practice because it allows graphicx to try a bunch of different file extensions.

Notice also that we passed an optional argument to **\includegraphics**{} in the form of a *key val list*. The key **width** can take a value that specifies what the width of the image that appears in the typeset document should be. You could give it a value of 6in if you wanted, but it is often much more sensible to specify the width in terms of a dynamically defined value. In this case, the super important graph will always occupy 80% of the space allocated to the text, even if we change the margins of the document.

### <span id="page-12-1"></span>**3.10 Captioning and numbering**

Typesetting a table and including an image is great and all, but we want to be able to caption and number them.

<span id="page-12-4"></span> $^{23}$ Notice that the name of the package is graphicx with an 'x', not graphics. The graphics package is different from graphicx, and the example in Listing [10](#page-12-3) will not work if you use the graphics package by accident.

<span id="page-12-5"></span><sup>&</sup>lt;sup>24</sup>You don't need to do this. If you prefer, you can just put the image file in the same folder as the .tex file. The working directory (*i.e.*, the folder that the .tex file is in) is a place that the engine will always search when typesetting a document. So if you're struggling with setting up a local texmf folder as described in§[2.3](#page-4-0), you can always just put files in the same folder as your .tex file for the time being. But anyway, a reason you might want to have a separate folder dedicated for figures is to avoid clutter. It's really up to you.

<span id="page-12-6"></span> $^{25}$ The package graphicx doesn't always play nicely with spaces and underscores in file names, so you should avoid using those things in the names of your image files.

### <span id="page-13-0"></span>**3.10.1 Floats**

One common way to do this is to use floats. In addition to automagically numbering tables and figures, floats also allow us to provide a caption. One thing to know about floats is that LAT<sub>E</sub>X has a special way of handling how they are typeset. Suffice it to say, it's rather complicated.<sup>[26](#page-13-2)</sup> All you need to know is that LAT<sub>E</sub>X has a special algorithm for placing floats in the best possible spot, according to general typographical standards.

These places are usually one of four places: right where they are written in the source document, the top of a page, the bottom of a page, or on their own separate page. These four places correspond to four optional arguments that you can pass to a float environment, htbp, respectively.

It is generally best practice to pass all four options to a float, at least initially. Only when you finish writing the document should you fiddle with the placement of floats if you think LAT<sub>EX</sub>'s algorithm has not done a good job. However, while you're writing a document, leave all four options and let LAT<sub>EX</sub> decide where floats should be placed.

If you would prefer to increase the likelihood that the float will show up in exactly the location that it is specified in the source .tex file, you can place a ! after the h.

The command **\caption**{} allows you to give a caption to the table or figure. LATEX will automagically number the tables and figures in the correct order, so you don't have to worry about that. Semantic markup FTW!

Take a look at the two examples in Listing [11.](#page-13-1) Try typesetting this yourself and see what the result is.

```
\documentclass{article}
\usepackage{graphicx}
\usepackage{booktabs}
\begin{document}
This is a table that is a float.
\begin{table}[htbp]
   \centering
   \begin{tabular}{lll}
       \toprule
               & Passive sentences & Active sentences \\ \midrule
       Adults & 99\% & 98\% \\
       Children & 56\% & 87\% \\
       \bottomrule
   \end{tabular}
   \caption{Adult performance compared to child performance}
\end{table}
It might not actually show up in between these two sentences.
This is a figure that is a float.
\begin{figure}[htbp]
   \centering
   \includegraphics[width=.8\textwidth]{example-image-a}
   \caption{Super scientificy graphy thingy}
\end{figure}
It might not actually show up in between these two sentences.
\end{document}
```
Listing 11: Examples of floats in LAT<sub>E</sub>X

<span id="page-13-2"></span> $26$ You can read more about it [here](http://tex.stackexchange.com/q/39017/32888) if you're interested.

### <span id="page-14-0"></span>**3.10.2 Non-float options**

It is worth mentioning some non-float options for tables and images. One of the reasons that it is worth mentioning these options is because there is a common misconception that tables must go inside table environments and images must go inside figure environments. This is not true.

When you're writing a paper, it is best to use floats because LATEX will use its algorithm to place the floats in the best environment. However, it is not always appropriate to use floats.

One example of when you probably don't want to use floats is when you're making a handout. In a handout, you usually want the image or the table to show up exactly where you place the code in the source document.

Nonetheless, in this case you might still want to be able to number and caption the figure or table. The package capt-of allows you to do this. An example is given in Listing [12](#page-14-1). Note that you will want to put things inside of an enclosing group, such as **\begin**{center}...**\end**{center}.

```
\documentclass{article}
\usepackage{graphicx}
\usepackage{booktabs}
\usepackage{capt-of}
\begin{document}
This is a table that is not a float.
\begin{center}
   \begin{tabular}{lll}
       \toprule
                & Passive sentences & Active sentences \\ \midrule
       Adults & 99\% & 98\% \\
       Children & 56\% & 87\% \sqrt{2}\bottomrule
   \end{tabular}
   \captionof{table}{Adult performance compared to child performance}
\end{center}
It will show up in between these two sentences no matter what.
This is a figure that is not a float.
\begin{center}
   \includegraphics[width=.8\textwidth]{example-image-a}
   \captionof{figure}{Super scientificy graphy thingy}
\end{center}
It will show up in between these two sentences no matter what.
\end{document}
```
Listing 12: Examples of tables and images as non-floats

Another case where you might want to not put a table inside of a float is when you're making a table for a particular morphological paradigm. In linguistics, we usually number such tables just like we number other examples. In§[4.2](#page-27-0), we will see how to make numbered examples. You can put a tabular environment directly inside such an example.

### <span id="page-15-0"></span>**3.11 Cross referencing**

So automagically numbered tables and images are great and all, but how do I refer to those things in my document? One thing that is great about LATEX is that you can give things **\labels** and **\ref**er to them automagically as well.

Consider Listing [13.](#page-15-2)

```
\documentclass{article}
\usepackage{graphicx}
\begin{document}
As can be seen in Figure~\ref{fig:important-graph}, the results clearly show that I'm right.
\begin{figure}[htbp]
   \centering
   \includegraphics[width=.8\textwidth]{example-image-a}
    \caption{Super scientificy graphy thingy}
    \label{fig:important-graph}
\end{figure}
\end{document}
```
Listing 13: An example of referencing a figure in  $\mathbb{F} \mathbb{F} \mathbb{F}$ 

There are a few things to say about cross-referencing. First, and of particularly important note is the fact that the **\label** comes after the **\caption**. If you try putting the **\label** first, you will get the wrong number, because the command **\caption** is what gives the float its number.

Second, you will notice that I've put a non-breaking space between Figure and **\ref**. This is generally a good practice because it prevents the number from being separated from the description of what it is.<sup>[27](#page-15-3)</sup>

Third, you will also notice that I've given the label a prefix of fig:. This isn't strictly necessary, but it is good practice. Imagine that you had a table and a figure. The table contains specific values, and the figure is a graph of those values. It's the same data, so you presumably want to give them similar names. If you use prefixes like this, you could do **\label**{tab:super-important-results} for the table and **\label**{fig:super-important-results} for the graph. $^{28}$  $^{28}$  $^{28}$ 

Fourth, and most importantly, is that you must compile your document twice in order for this to work. LATEX does its automagic by first processing the file and automagically generating all of the table and figure numbers for each float. Remember that you never manually gave each float a number, so LATEX has to figure this out. On the second compilation, it inserts the automagically generated numbers into the places where you **\ref**erenced them. If something went wrong, you will see question marks instead of a number. This most likely means you either only compiled your document once or you have tried to refer to something that you never actually labeled. The most common example of this latter reason is just a simple misspelling of the label that you gave to whatever it is that you're trying to reference.

### <span id="page-15-1"></span>**3.12 Those annoying files**

One thing you will quickly notice when you typeset a .tex file is that a lot of extra files are generated. People tend to initially find this annoying, but it is all of these extra files that allow LATEX to do its magic. For example, the auxiliary file (.aux) is integral for cross referencing. Without it, cross referencing just would not work.

To avoid clutter, it's often a good idea to make a new, self-contained folder for each document that you typeset.

One other thing worth noting about all of these extra files is that they sometimes lead to compilation errors. If you introduced an error in your document and you tried typesetting it, it's possible that the extra files got messed

<span id="page-15-4"></span><span id="page-15-3"></span> $^{27}\mathrm{If}$  you really like automagic, you might want to check out the [cleveref](http://ctan.org/pkg/cleveref) package.

<sup>28</sup>Spaces are technically allowed in the names of **\label**s, but they are highly discouraged. In certain cases, spaces in **\label** names might cause problems.

up. So, if you tried typesetting your document, received a compilation error, figured out what caused the error, and you're like 110% sure that you fixed the problem in your .tex file, but you're still getting a compilation error, try deleting all of these extra files and compiling the document again.

### <span id="page-16-0"></span>**3.13 Bibliographies**

Getting a bibliography to work with LATEX is often one of the big hurdles of learning LATEX, but once you've figured it out, it's really, really, really frikken nice.

In order for this to work correctly, you will first need to set up a local texmf folder. How you do this depends on which T<sub>EX</sub> distribution you have. There are explicit instructions in  $\S 2.3$ . If you have not already set up a local texmf folder on your machine, go there and follow the instructions.

### <span id="page-16-1"></span>**3.13.1 Overview**

There are several components that are relevant to setting up your machine in order to be able to use a single master bibliography file (.bib) for all of your references in all of your .tex documents.

- **The .bib file** You need to create a bibliographic database that contains all of the information for all of the references that you wish to cite in your .tex documents. This file is just a plain text file, but there are graphical user interfaces that can be used to edit the file, such as [JabRef](http://jabref.sourceforge.net/) or [BibDesk](http://bibdesk.sourceforge.net/). [29](#page-16-3) How to manage this file and other relevant aspects will be discussed in detail in [§3.13.2.](#page-17-0)
- **The citation package** Strictly speaking, you do not need to use a citation package. The base LATEX format already provides the command **\cite**{...}. However, citation packages provide much more flexibility and many more features than what is offered by the base LATEX format. Citation packages are also great for easily changing the style that your references are printed in. They also often provide more specific commands for inline citations and parenthetical citations. Some examples of citation packages include cite, apacite, natbib, and biblatex. For the purposes of linguistics at least, I would only recommend natbib or biblatex. Both of these packages willbe discussed in more detail in  $\S 3.13.3$  $\S 3.13.3$ .
- **The backend processor** In addition to using a citation package, you will also need to use a program for getting the relevant citations from your .bib file. Using a .bib file for references involves a series of compilation steps. You must first compile your .tex file to produce either an .aux or .bcf file. Then you must process the .aux or .bcf file with a backend processor. The two backend processors on the market are BIBTEX and Biber. Processing the .aux or .bcf goes through and matches up the things that were cited in your .tex file with entries in your .bib file. The differences between the two backend processors will be discussed in more detail in [§3.13.4.](#page-25-0) The necessary compilation steps will actually be discussed in [§3.13.3](#page-20-0) because it depends on the citation package that you use, not the backend processor.

### <span id="page-16-2"></span>**3.13.1.1 A terminological note**

Before proceeding any further, it's worth touching briefly upon a bit of history to hopefully avoid some terminological confusion. However, what is perhaps more likely, is that this brief excursion won't make any sense. If that's the case, don't worry. That's not your fault. The history of T<sub>E</sub>X and the evolution of relevant terminology is complicated.

Hopefully the terminology won't cause too much confusion, but I would nonetheless like to make note of it. If it doesn't make sense now, perhaps it will in 6 months.

For a while, the only option for a backend processor was BET<sub>EX</sub>. BET<sub>EX</sub> was developed in the ancient days when memory and hard drive space were expensive, character encodings were limited, and dinosaurs still roamed the earth.

Biblatex is a recent and modern alternative to BBTEX. People sometimes use Biblatex to refer to the combination of the citation package biblatex and the backend processor Biber. I will adopt this practice of using Biblatex to refer to both of these things in combination, whereas biblatex will only be used to refer to the citation package.

<span id="page-16-3"></span> $^{29}$ BibDesk is only available on a Mac. It is installed by default when you install MacTEX, so it is probably already on your computer.

What makes this practice particularly confusing, is that many people use Biblatex in contradistinction to BBTEX. The more accurate contrast, however, would be to contrast Biber with BET<sub>E</sub>X.

For better or worse, however, this terminological parlance is quite common among T<sub>E</sub>X users and is probably here to stay. One thing that is actually useful about this seemingly confusing terminology, however, is that there are differences between how you write a .bib file that is intended to be used with Biblatex and how you write a .bib file that is intended to be used with BIBTEX.

In other words, it can actually be useful to distinguish Biblatex and BIBTEX if you want to know how a .bib file was prepared, for example. Biblatex supports a wider range of entry types and a wider range of data fields and is thus much more flexible and versatile than BIBT<sub>E</sub>X.<sup>[30](#page-17-2)</sup> Biblatex also plays much nicer with accented Latin characters and non-Latin alphabets than does BIBTEX.

A full discussion of these differences is beyond the scope of this document. Some of the differences will be briefly discussed below, but for further discussion, the reader is referred to the following resources.

- The question [bibtex vs. biber and biblatex vs. natbib](http://tex.stackexchange.com/q/25701/32888) and its answers on TeX.SX
- The question [What to do to switch to biblatex?](http://tex.stackexchange.com/q/5091/32888) and its answers on TeX.SX
- The question [Compatibility of bibtex and biblatex bibliography files?](http://tex.stackexchange.com/q/37095/32888) and its answers on TeX.SX
- §§1–3 of the biblatex [documentation](http://texdoc.net/texmf-dist/doc/latex/biblatex/biblatex.pdf)

#### <span id="page-17-0"></span>**3.13.2 The .bib file**

In order to get started, you need to create a .bib file. This is just a plain text file, but your life will probably be made much easier if you use a graphical user interface to edit the file.

[JabRef](http://jabref.sourceforge.net/) is a crossplatform option. Follow the link to download and install it.

If you have a Mac, you can use [BibDesk](http://bibdesk.sourceforge.net/). It should already be installed if you installed MacTEX.

Another thing that is nice about these graphical user interfaces is that they allow you to pair .pdf files to the entries in your database. If you pair a .pdf with an entry, then you can open JabRef or BibDesk and click on the link to the .pdf file in order to open it without having to find it on your computer.

Before creating a database, you will want to make sure that you save the .bib file with UTF-8 encoding. For some reason, the default character encoding in JabRef (on Windows at least) is Cp1252. This will just give you a lot of headaches. Before you create your .bib file, go into the JabRef preferences and change the default character encoding to UTF-8.

You should do the same with BibDesk. Before creating your .bib file, open BibDesk, go to preferences and set the default character encoding to UTF-8.

If you have trouble finding these options in either BibDesk or JabRef, [Google it](https://xkcd.com/627/). :p

Once you have changed the default encoding, create a new bibliography file (.bib). It is *very important* that you save it in the correct location. It *must* go inside your local texmf folder; specifically, it *must* go inside texmf/bibtex/bib. If you do not have a local texmf folder set up, go read and follow the instructions in [§2.3.](#page-4-0)

Moreover, you will also save yourself a lot of pain if you *do not use spaces* in the name of the file. I would recommend something simple like master.bib or linguistics.bib.

Now that you have your .bib file setup, you can start adding entries to it.

#### <span id="page-17-1"></span>**3.13.2.1 Entry types**

There are various entry types, and the available entry types differ slightly depending on whether you use biblatex or not.[31](#page-17-3) In general, you will probably mostly only need to use the entry types @article, @book, @incollection,

<span id="page-17-3"></span><span id="page-17-2"></span> $30$ Youwill be introduced to entry types in  $\S 3.13.2.1$  $\S 3.13.2.1$  and data fields in  $\S 3.13.2.2$  $\S 3.13.2.2$ .

 $31$ Covering this in any detail is really beyond the scope of this document. For more information, please see the resources mentioned in [§3.13.1.1.](#page-16-2) For the most part, however, you do not need to worry about it. A .bib file that was prepared for use with BIBTEX will work just fine with Biblatex. You just will not be able to use some of the more flexible and versatile features of Biblatex (which you probably won't need anyway,

@inproceedings, @misc, and @unpublished.

**Carticle** This entry type should be used for journal articles.

- **@book** This entry type should be used for complete books.
- **@incollection** This entry type should be used for chapters in edited volumes. Do *not* use the @inbook entry type for this.

**@inproceedings** This entry type should be used for stuff that is published in conference proceedings.

**@misc** This entry type should be used for miscellaneous stuff, such as talks or posters presented at conferences (that aren't published in proceedings). You can add something to the howpublished field that indicates where it was presented and whether it was a talk or a poster. See  $\S 3.13.2.2$  for more details.

**@unpublished** This entry type can be used for unpublished manuscripts.

### <span id="page-18-0"></span>**3.13.2.2 Data fields**

Inside of each entry, there are certain data fields that you need to fill out. The available data fields depend on which entry type you are using.<sup>[32](#page-18-1)</sup> In general, the bare minimum that you need to fill in are the data fields author, title, and year.

For each of the entry types mentioned above, here are the recommended data fields that I would minimally suggest filling in.

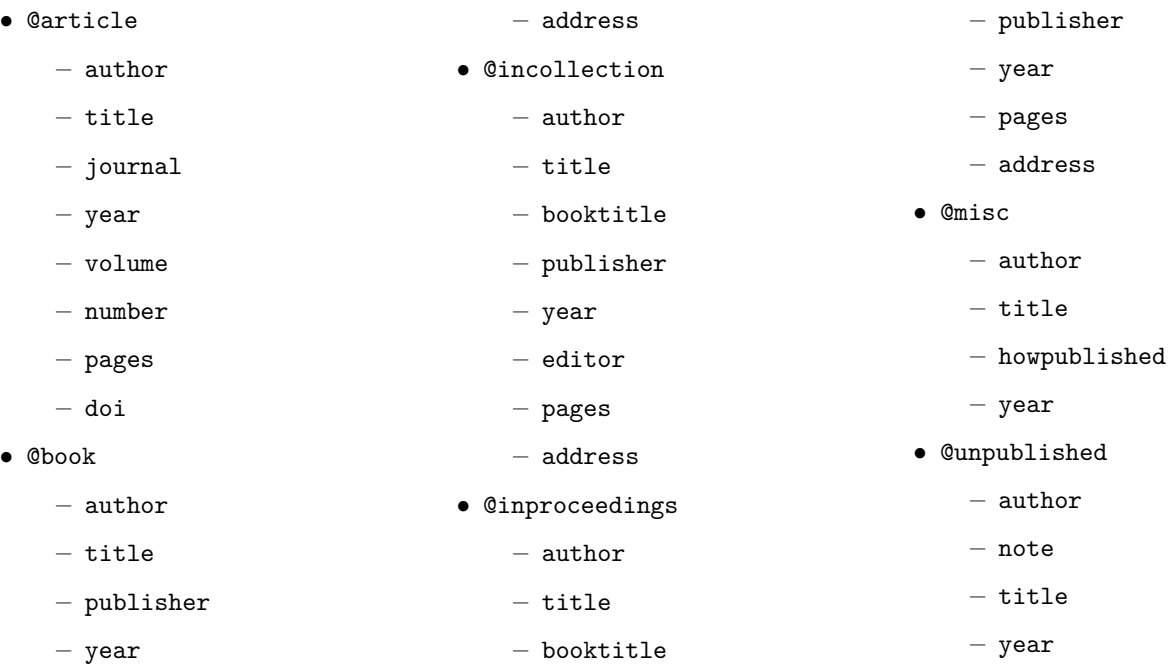

**Keywords** Another useful data field is keywords. This can be used with every entry type, and I would highly recommend filling it in for every entry.

You can make up the keywords that you use. Doing so allows you to easily sort and search through your .bib file.

For example, you could put keywords in all of your entries for different subdisciplines, like syntax, or semantics, or phonology, *etc.*. If you wanted to look through your .bib file for a certain syntax paper that you cannot remember, for example, then you could just look at all of the entries that contain syntax in the keywords data field.

except for complicated use cases).

<span id="page-18-1"></span> $32$ The available data fields also depend on whether you are preparing your .bib file for use with Biblatex or BIBTEX (cf. fn. [31](#page-17-3)). A full discussion of the many more data fields that Biblatex provides is much beyond the scope of this document. You largely do not need to worry about it unless you would like to use some of Biblatex's more advanced features. The data fields discussed here are for a BIBTEX .bib file, but they will all work just fine if you use Biblatex instead of BIBTEX.

**On names** The method for entering names into the author and editor data fields is a bit idiosyncratic, but it allows names to be typeset in a very fine-grained manner, so it is well worth it.

There are four components to a name.

- (i) First name (this includes any and all middle names)
- (ii) The "von" part (examples include "von", "van", "de", "de la", *etc.*)
- (iii) The last name (does *not* include the "von" part)
- (iv) The "Jr" part (examples include "Jr.", "Sr.", "IV", *etc.*)

There are three possible ways to enter names into a .bib database.

- (i) "First von Last"
- (ii) "von Last, First"
- (iii) "von Last, Jr, First"

I would highly recommend always using either the second or third option. The first option does not work if an author has multiple *last* names and no "von" part in their name.

Finally, the last thing to know about names is that multiple authors or editors should be separated with and.

So, for example, if something you wish to cite has three authors, you should write the following in the author data field: Matthewson, Lisa and von Fintel, Kai and Smith, Jr., Mary.

**On casing** Depending on the style that you use for your bibliography, you might see your titles being typeset in [sentence casing](https://en.wiktionary.org/wiki/sentence_case) rather than [title casing.](https://en.wiktionary.org/wiki/title_case) Sentence casing is what's called for by the [Unified Stylesheet for Linguistics](http://celxj.org/downloads/UnifiedStyleSheet.pdf) [Journals,](http://celxj.org/downloads/UnifiedStyleSheet.pdf) for example.

Nonetheless, there might be certain things that ought to remain capitalized. In this case, you should surround these things with braces in the data field.

For example, if you are adding an @incollection entry type whose title is *On the absence of certain quantifiers in Mohawk*, you should enter it into the title field as On the Absence of Certain Quantifiers in {Mohawk}. Note that the braces should surround the entire word, *not* just the letter M. If the braces do not surround the entire word, it will mess up the kerning.

Note furthermore that the data field was written using title casing, but the output you see will be sentence casing, except for the word *Mohawk*, because we surrounded it with braces. I would recommend always entering titles into the data fields using title casing. Both biblatex and BIBTEX provide means for automagically converting from title casing to sentence casing, depending on the style, but not necessarily vice versa. Thus, you will save yourself much pain if you need to switch to a style that uses title casing if the entries in your .bib file are already in title casing.

**On cite keys** In addition to filling out all of the data fields, you will also need to give each entry a unique cite key. This is what you will use to cite the entry in one of your .tex documents.

You can come up with your own algorithm for determining cite keys, but it is best to use some sort of algorithm rather than making up arbitrary cite keys as you go along. Here are two suggestions.

- (i) lastnameYYYY
- (ii) lastnameYYYY:informativewordfromtitle

The first one is very basic. You could just use the last name of the first author and the four-digit year of the publication for the cite key. You will of course run into trouble when an author has multiple publications in the same year. In this case, you could do something like lastnameYYYYa and lastnameYYYYb to disambiguate the two publications.

However, it might be preferable to do something like the second option instead. If you have to change the cite key after you've already added it and used it, then you would need to go back and change how you cited it in your .tex file. If you use the second suggested algorithm instead, it's very unlikely that you will run into a situation where you might have duplicate cite keys for distinct entries.

### <span id="page-20-0"></span>**3.13.3 The citation package**

The two main options for citation packages that are recommended are natbib and biblatex. There are others, but they are nowhere near as versatile as these two.

### <span id="page-20-1"></span>**3.13.3.1 natbib**

natbibis only compatible with using BET<sub>E</sub>X as the backend processor for your .aux and .bib files (see §[3.13.4](#page-25-0)). Since BIBT<sub>EX</sub> was developed a long time ago, it does not play all that nicely with accented Latin characters and non-Latin alphabets.

I would highly recommend using biblatex and Biber instead of natbib and BIBTEX. However, it is worth noting that academic journals that accept  $\Delta T$ <sub>EX</sub> submissions often require bibliographies that use natbib and B $_{\rm IBT}$ E<sub>X</sub>.<sup>[33](#page-20-2)</sup>

**Citation commands** There are two main commands for citations with natbib that you ought to know about. You can use **\citet**  $[]$   $[]$   $\{...$  for inline citations and **\citep**  $[]$   $[]$   $\{...$  for parenthetical citations.

The first optional argument of both commands can be used to specify a prenote, and the second optional argument can be used to specify page numbers.

There is also a handy natbib [reference sheet](http://merkel.zoneo.net/Latex/natbib.php) that describes more of the citation commands.

Styles natbib and BIBT<sub>EX</sub> use .bst files to specify different bibliography styles. .bst files are awful.

Thankfully, Bridget Samuels has gone through the trouble of creating one for us that conforms to the [Unified](http://celxj.org/downloads/UnifiedStyleSheet.pdf) [Stylesheet for Linguistics Journals.](http://celxj.org/downloads/UnifiedStyleSheet.pdf) If you decide to use natbib and BIBTEX, you should download the file [unified.bst](http://celxj.org/downloads/unified.bst) and place it in your local texmf directory. Specifically, it needs to go into the folder texmf/bibtex/bst (see [§2.3](#page-4-0) if you've somehow made it this far without setting up a local texmf folder).

There are many other styles that you can use out of the box with either a TeX Live/MacT<sub>EX</sub> or MiKT<sub>EX</sub> distribution, such as alpha or apalike. But, presumably, you will want to use the unified style that Bridget Samuels wrote since you're (presumably) a linguist.

**Compilation steps** In order for the references to be handled automagically in your document, you need to go through a series of compilation steps. This series of steps might depend on the citation package that you use and perhaps also the style.

In most cases when using natbib, it is necessary to do four compilation steps.

- (i) latex myfile.tex
- (ii) bibtex myfile.aux
- (iii) latex myfile.tex
- (iv) latex myfile.tex

In these four steps, you should treat latex as a placeholder for whatever engine you are using. For example, if you are using pdfl $FEX$ , then you should replace latex with pdflatex in these four steps. Similarly, if you are using XƎLATEX, then you should replace latex with xelatex in these four steps.

These commands can be run from the command line, but, more likely, you will just run these commands from inside of your editor.

Note that the file extensions are optional. In fact, it's probably better practice to omit them and let the program try to guess which file to process. I've only included them here to draw your attention to the fact that the .aux file is what you should process with BIBT<sub>E</sub>X, *not* the .tex file or the .bib file.

<span id="page-20-2"></span><sup>33</sup>A notable exception to this is *[Semantics & Pragmatics](http://semprag.org/)*, which accepts submissions that use biblatex and Biber.

Again, if you omit the .aux file extension, B<sub>BTEX</sub> will do things correctly, so just go ahead and omit it if you do do your build steps on the command line. More likely, you will just run these commands from within your editor, in which case you won't need to worry about the file extensions.

The first pass of latex will collect all of the cite keys that you are trying to cite inside of your .tex document and put them in the .aux file.

The pass of bibtex over the .aux file goes and gets the citations from your .bib file that match the cite keys in the .aux file.

The second pass of latex inserts the citations into the generated output, and the third pass of latex resolves any cross references that have changed.

While these series of compilation steps may seem a bit annoying, it is necessary for LATEX to do its automagic.<sup>[34](#page-21-1)</sup> You will definitely come to appreciate how LAT<sub>EX</sub> handles bibliographies and references compared to Microsoft Word.

**Complete minimal working example** Listing [14](#page-22-0) gives a complete minimal working example of how to use natbib and BIBTEX.

There are a few things to note about this example.

First, the bibliography file and the style file are specified at the end of the document, just before **\end**{document}.<sup>[35](#page-21-2)</sup> In both cases, be sure to omit the file extensions (*i.e.*, do *not* add .bib or .bst). You can use multiple bibliography files, but you should only have one call to the **\bibliography** command. If you need to use multiple .bib files, you should pass a comma-separated list to the **\bibliography** command, such as **\bibliography**{linguistics,philosophy}. This command would allow you to use the two bibliography files linguistics.bib and philosophy.bib.

Second, the .bib file is bundled into this example so that you can copy and paste it into an editor and compile it directly. But this is *not* how you should write your .tex files. You should instead use a single master bibliography file as discussed in§[3.13.2](#page-17-0).

In this case, you would replace **\bibliography**{**\jobname**} with **\bibliography**{master}, if, for example, you named your .bib file master.bib. Moreover, you would also then completely delete everything from **\begin**{filecontents} to **\end**{filecontents}.

Try compiling this example using what you just learned above about how to compile a .tex document that uses natbib for citations.

#### <span id="page-21-0"></span>**3.13.3.2 biblatex**

Unlike natbib, biblatex can be used with either backend processor, Biber or B $BIF$ K. If you wish to use the full range of features that biblatex provides, you will need to use Biber.

As mentioned above, there is good reason to use biblatex and Biber over natbib and BIBT<sub>F</sub>X. Most notably, biblatex and Biber work a lot more straightforwardly with accented Latin characters and non-Latin alphabets.

In addition to not being an acceptable format for submission to many academic journals, the only available implementation of the [Unified Stylesheet for Linguistics Journals](http://celxj.org/downloads/UnifiedStyleSheet.pdf) in biblatex is currently very early in development. However, at the time of the most recent update to this .pdf, the implementation is much better than it used to be.

**Citation commands** biblatex provides **\textcite**[][]{...} for inline citations and **\autocite**[][]{...} for non-inline citations. Like with the natbib citation commands, the first optional argument can be used for a prenote, and the second optional argument can be used to specify specific page numbers.

One thing that is nice about biblatex is that the **\autocite** command is a high-level command for non-inline citations. In the case of linguistics, at least, you will usually want this to be a parenthetical citation. However, some styles call for footnotes for non-inline citations instead of parenthetical citations. If you use biblatex and the **\autocite** command, all you have to do is change the style, and this will be handled automagically for you.

<span id="page-21-2"></span><span id="page-21-1"></span><sup>34</sup>See [§5](#page-33-1) for some suggestions on how to automate the compilation process.

<sup>35</sup>Technically, you can put the **\bibliographystyle** command anywhere in your document, but I like to keep it next to the **\bibliography** command, which is what prints the references section and thus must come at the end of the document.

```
\documentclass{article}
\begin{filecontents}{\jobname.bib}
@book{chomsky1995:MP,
   Address = {Canbridge, MA},Author = {Chomsky, Noam},
   Publisher = {The MIT Press},
   Title = {The Minimalist Program},
   Year = {1995}\end{filecontents}
\usepackage{natbib}
\begin{document}
In Minimalist syntax, S-Structure has been eliminated \citep[see][73--124]{chomsky1995:MP}.
\bibliography{\jobname}
% the following will only work if unified.bst is in your local texmf folder
% if you haven't downloaded that file yet, just replace unified with
% apalike and then try compiling this example
\bibliographystyle{unified}
\end{document}
```
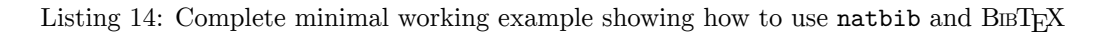

To learn more about these citation commands and others that biblatex provides, see §3.8 of the [biblatex](http://texdoc.net/texmf-dist/doc/latex/biblatex/biblatex.pdf) docu[mentation.](http://texdoc.net/texmf-dist/doc/latex/biblatex/biblatex.pdf)

**Styles** biblatex provides many predefined styles that control both the citation style and the bibliography style. The citation style is controlled by a .cbx file, and the bibliography style is controlled by a .bbx file.

The style options are declared globally when the biblatex package is loaded. Assuming that a style provides both a .cbx and a .bbx file with the same name, you can declare these at the same time by setting style to the name of the style that you wish to use.

If you wish to mix and match citation and bibliography styles, you can instead declare them separately, with citestyle and bibstyle respectively. For an example, see Listing [15](#page-23-0).

As mentioned above, the one implementation of the [Unified Stylesheet for Linguistics Journals](http://celxj.org/downloads/UnifiedStyleSheet.pdf) for biblatex is currently very much in an alpha stage of testing. This implementation is maintained by *[Semantics & Pragmatics](http://semprag.org/)*, and it is available [here.](https://github.com/semprag/biblatex-sp-unified)

At the time of the most recent update to this .pdf (August 20, 2017), the implementation is much better than it used to be. If you would like to use biblatex (which I would recommend for the reasons already discussed), I would recommend using *S&P*['s implementation](https://github.com/semprag/biblatex-sp-unified) of the [Unified Stylesheet for Linguistics Journals.](http://celxj.org/downloads/UnifiedStyleSheet.pdf)

Nonetheless, if you don't want to download it and put it in a local texmf folder, then you can use the authoryear-comp citation style and the authoryear bibliography style that are both provided by biblatex out of the box. The code given in Listing [15,](#page-23-0) which shows how to set these styles when loading biblatex, will produce an approximation of the [Unified Stylesheet for Linguistics Journals](http://celxj.org/downloads/UnifiedStyleSheet.pdf) that is probably good enough for all purposes other than submitting to a journal.<sup>[36](#page-22-1)</sup>

The code in Listing [15](#page-23-0) only shows how to set up the style. For a complete minimal working example, see Listing [16](#page-24-0).

<span id="page-22-1"></span><sup>36</sup>And, I mean, bibliography and citation styles are just prescriptivist nonsense anyway. As long as all of the information is there, the style doesn't call for underlining, and the formatting is consistent, who cares … ?

```
\documentlcass{article}
\usepackage[
   backend=biber,% you can use bibtex instead of biber if you want
   citestyle=authoryear-comp,
   bibstyle=authoryear
]{biblatex}
% This is needed because the default authoryear style puts "In:"
% before a journal name, which is not standard in linguistics styles.
% So this code gets rid of that.
\renewbibmacro{in:}{%
  \ifentrytype{article}{}{\printtext{\bibstring{in}\intitlepunct}}}
\begin{document}
The preamble of this document shows how to approximate a linguistics style.
\end{document}
```
Listing 15: Setting up citation and bibliography styles with biblatex

**Compilation steps** Just like with natbib, biblatex requires a certain series of compilation steps in order for everything to work. Again, the steps that are necessary might depend on certain things, such as which style you use.[37](#page-23-1)

In most cases when using biblatex, it is sufficient to do the following three compilation steps.

- (i) latex myfile.tex
- (ii) biber myfile.bcf  $OR$  bibtex myfile.aux $38$
- (iii) latex myfile.tex

Just like we discussed above for natbib, you should treat latex as a placeholder for whatever engine you are using. So, for example, if you are using pdfLAT<sub>EX</sub>, then you should replace latex with pdflatex in these three steps. Similarly, if you are using X $\frac{1}{4}$ <sub>H</sub><sub>T</sub><sub>E</sub>X, then you should replace latex with xelatex in these three steps.

Likewise, these are commands that you could enter into a terminal, but in most cases you will just run them from within your editor.

Were you to run these commands in a terminal, a further similarity to what we discussed above for natbib is that you could leave off the file extensions. In fact, I would encourage you to leave off the file extensions if you do end up doing your build steps inside of a terminal.

I have only shown the file extensions here in order to draw your attention to the fact that Biber processes a .bcf file rather than the .aux file. Rather than having to remember, this, though, you could just leave off the file extension and let the program guess which file to process.

The first pass through latex is necessary to generate the .bcf file.<sup>[39](#page-23-3)</sup> This serves a similar purpose to the .aux file in the case of BIBTEX. Specifically, it allows Biber to get all of the citations from your .bib file that match the cite keys that you used in your .tex document.

The second pass through latex typesets all of the references. $40$ 

<span id="page-23-4"></span><span id="page-23-3"></span> $39$ Or the .aux file if you're using BIBT<sub>E</sub>X as the backend (cf. fn. [38\)](#page-23-2).

<span id="page-23-2"></span><span id="page-23-1"></span> $37$ For example. I think citation styles that do non-inline citations as footnotes might require a third pass of latex.

<sup>38</sup>As discussed above and as will be discussed further below in§[3.13.4](#page-25-0), it is possible to use either backend with biblatex. Because Biber has many advantages over BIBTEX, I would always recommend using Biber. Nonetheless, if you choose to use BIBTEX with biblatex for whatever reason, then you will need to run bibtex on the .aux file instead of running biber on the .bcf file.

 $40$ Unlike with natbib, you do not need a third pass through latex in most cases. This is because biblatex loads all of the references into the preamble of your document, and so it can determine the cross references before processing the document. In other words, you do not need a third pass through latex (in most cases) to sort out any cross references that have changed, like you do with natbib.

**Complete minimal working example** In Listing [16](#page-24-0) you can see a complete minimal working example. Like with the complete minimal working example above for **natbib**, the .bib file is bundled into this example only so that you can copy and paste it into an editor and try compiling it yourself. But this is *not* how you should write your .tex files.

You should instead use a single master bibliography file as discussed in  $\S 3.13.2$ . In this case, you would replace **\addbibresource**{**\jobname**.bib} with **\addbibresource**{master.bib}, if, for example, you named your .bib file master.bib. Moreover, you would also then completely delete everything from **\begin**{filecontents} to **\end**{filecontents}.

A second thing to note about the code in Listing [16—](#page-24-0)particularly in contradistinction to the example for natbib—is that the bibliography file is added in the preamble of your document and you *must* specify the file extension (.bib).

You can have multiple calls to **\addbibresource** in your preamble if you want to use multiple .bib files. You cannot pass the names of multiple .bib files to one call of **\addbibresource**; separate calls are necessary.

Finally, you print your bibliography at the end of your document by writing **\printbibliography**.

Copy and paste the example code in Listing [16](#page-24-0) into your editor, and try compiling it using the three compilation steps discussed above.

```
\documentclass{article}
```

```
\begin{filecontents}{\jobname.bib}
@book{chomsky1995:MP,
   Address = {Canbridge, MA},Author = {Chomsky, Noam},
   Publisher = {The MIT Press},
   Title = {The Minimalist Program},
   Year = {1995}\end{filecontents}
\usepackage[
   backend=biber,% you can use bibtex instead of biber if you want
   citestyle=authoryear-comp,
   bibstyle=authoryear
]{biblatex}
% This is needed because the default authoryear style puts "In:"
% before a journal name, which is not standard in linguistics styles.
% So this code gets rid of that.
\renewbibmacro{in:}{%
  \ifentrytype{article}{}{\printtext{\bibstring{in}\intitlepunct}}}
\addbibresource{\jobname.bib}
\begin{document}
In Minimalist syntax, S-Structure has been eliminated \autocite[see][73--124]{chomsky1995:MP}.
\printbibliography
\end{document}
```
Listing 16: A complete minimal working example with biblatex

### <span id="page-25-0"></span>**3.13.4 The backend processor**

As mentioned above in [§3.13.1,](#page-16-1) there are two backend processors that you can use for doing bibliographies with LATEX. The purpose of the backend processor is to serve as an interface between your .tex document and your bibliography file (.bib). That is, they go through your .bib file and automagically pull out all of the things that you cited in your .tex document.

The citation package natbib is only compatible with the backend processor B<sub>IBTEX</sub>, whereas the citation package biblatex is compatible with both BIBT<sub>EX</sub> and Biber.

### <span id="page-25-1"></span>**3.13.4.1 BIBTEX**

For a long time, the only backend processor for bibliographies with LATEX was BIBTEX. Because it was developed quite some time ago, it does not play nicely with accented Latin characters and non-Latin alphabets. For this reason, I would encourage you to use Biber with biblatex instead.

#### <span id="page-25-2"></span>**3.13.4.2 Biber**

Biber is a modern alternative to BIBTEX. In addition to playing nicely with accented Latin characters and non-Latin alphabets, another advantage of Biber is that it is capable of reading and processing many more entry types and datafields than BIBT<sub>EX</sub> is (cf.  $\S 3.13.1.1$  $\S 3.13.1.1$  and fn. [31](#page-17-3)). This is the basis for many of the advanced and versatile features of the biblatex package.

### <span id="page-25-3"></span>**3.14 Paragraphs**

Before moving on to stuff that is specifically useful for linguistics, let's end this general LATEX section with paragraphs. Let's do this for two reasons. First, because semantic markup is awesome. And second, because a very common *really bad practice* of LAT<sub>E</sub>X beginners is to insert line breaks all over the place.

Recallfrom §[3.1](#page-8-1) that LAT<sub>EX</sub> is all about semantic markup. This goes for paragraphs, too. People who are used to Word are used to pressing ENTER on the keyboard once in order to start a new paragraph. Perhaps unsurprisingly then, many new LAT<sub>E</sub>X users will often do stuff like what is shown in Listing [17.](#page-25-4)

```
\documentclass{article}
\begin{document}
This is my first awesome paragraph.\\
This is my second paragraph, which is infinitely less awesome because of the line break.
\end{document}
```
Listing 17: Really bad practice for separating paragraphs

The command **\\** does a line break, but it does *not* introduce a new paragraph. In other words, the (first part of the) second sentence is false. In LATEX's eyes, the sentence "This is my first awesome paragraph." is in the *same paragraph* as the sentence "This is my second paragraph, which is infinitely less awesome because of the line break.".

Instead, one should use a command for paragraphs so that we can manipulate the semantics of paragraphs in the preamble of the document in the same way that we manipulated the semantics of sections. The command for separating one paragraph from another paragraph is **\par**. This would get really annoying to type in between all of your paragraphs, so, luckily, LAT<sub>EX</sub> treats an empty line as equivalent to **\par**.

Listing [18](#page-26-2) exemplifies *good practice* for typesetting paragraphs. This good practice allows us to manipulate the semantics of paragraphs in the preamble, so we can typeset them as we like, without having to modify each individual paragraph.

There's generally no need to modify the default semantics for paragraphs. However, in Listing [18](#page-26-2), I've given semantics that are similar to those used to typeset the paragraphs in this document, which are intended to be much more handout-y and much less essay-y. Try typesetting Listing [18](#page-26-2) yourself and see what happens.<sup>[41](#page-26-3)</sup>

```
\documentclass{article}
\setlength{\parindent}{0em}
\setlength{\parskip}{1ex}
\begin{document}
This is the first paragraph.
Wasn't that a great topic sentence?
Next paragraph please.
Paragraph number two is the best.
\par
The third paragraph will rule them all.
Sorry about the Lord of the Rings reference.
This concludes my five paragraph essay. As you can see, my conclusion definitely follows.
Yes I can count.
Jeeze.
\end{document}
```
Listing 18: Good practice for typesetting paragraphs

Lastly, one thing you might notice is that I sometimes put sentences on their own line. LATEX treats these sentences as being in the same paragraph because there is no blank line or **\par** between them. This isn't strictly necessary; you're more than welcome to put all of the sentences in a paragraph on one line, like I did in paragraph 'five'.

However, there are two main reasons why it might be nice to put each sentence on its own line. First, having shorter lines might be easier to read, depending on how your editor is set up. Second, if you keep your .tex file under version control, it makes for cleaner diffs.<sup>[42](#page-26-4)</sup>

## <span id="page-26-0"></span>**4 Useful stuff for linguists**

### <span id="page-26-1"></span>**4.1 fontspec and Unicode**

In fn. [21](#page-10-5), I mentioned a better way of typesetting diacritics in LATEX. This is where the fontspec package comes in. Historically, using LATEX with fonts hasn't really been a thing. This has changed recently with the advent of two other engines—XƎLATEX and LuaLATEX—and the fontspec package.

If you process a document with one of these two engines, you can use the fontspec package to specify which font you want to use. You can use any font that is installed on your computer.

In §6 of *A Beginner's Guide to LATEX (on the Mac)*, Alan gives the example of declaring a new font family to use for phonetic fonts. A complete example of what Alan suggests is given in Listing  $19<sup>.43</sup>$  $19<sup>.43</sup>$  $19<sup>.43</sup>$  $19<sup>.43</sup>$ 

<span id="page-26-3"></span><sup>41</sup>Instead of using the two **\setlength** commands in Listing [18](#page-26-2), I would actually just recommend loading the parskip package. It gives you handout-y semantics for paragraphs in a much better and more robust way. Listing [18](#page-26-2) is only given for pedagogical purposes—namely, to illustrate the point of semantic markup for paragraphs, which isn't necessarily clearly illustrated by just loading a package. Nonetheless, just loading the parskip package instead is indeed the better way to go.

<span id="page-26-4"></span><sup>&</sup>lt;sup>42</sup>Explaining what exactly a version control system (VCS) is, is quite beyond the scope of this document. Basically, it's a way to keep a history of all of the changes that have been made to a document. If you delve any further into learning LATEX or learning to program, you will probably also want to learn a VCS at some point. The most popular one is git. Also, hopefully you now understand this [joke.](https://xkcd.com/1285/)

<span id="page-26-5"></span><sup>&</sup>lt;sup>43</sup>See also [this question and its answers on TeX.SX](http://tex.stackexchange.com/q/25249/32888). Note that in order for the example in Listing [19](#page-27-1) to actually compile, you will need to have the font Doulos SIL installed on your machine. Covering how to install a font on your machine is beyond the scope of this workshop, since it is

```
\documentclass{article}
\usepackage{fontspec}
\setmainfont[Ligatures=TeX]{Times New Roman}
\newfontfamily\phonetic[]{Doulos SIL}
\usepackage{textglos} % good semantic markup for inline examples, like \xv{...}, \xm{...}, etc.
\begin{document}
The English word \xv{cat} is underlyingly {\phonetic\xm{kæt}}.
\end{document}
```
Listing 19: Example of using a distinct font for phonetics

In addition to using a separate font for phonetic stuff, you can also use one font for the entire document if the font you are using has glyphs for all of the characters that you need. I actually really like the Computer Modern font that is the default font in T<sub>EX</sub>. There is a version of the Computer Modern font that you can [download](http://sourceforge.net/projects/cm-unicode/) and install on your machine which has glyphs for a huge range of the Unicode characters.

If you download and install this font on your machine, then you can do something like in Listing [20,](#page-27-2) rather than having to use a separate font for special (phonetic) characters.

```
\documentclass{article}
\usepackage{fontspec}
\setmainfont[Ligatures=TeX]{CMU Serif Roman}
\usepackage{textglos} % good semantic markup for inline examples, like \xv{...}, \xm{...}, etc.
\begin{document}
The English word \xv{cat} is underlyingly \xm{kæt}.
Also, look at the cool stuff that I can do in the same font: ášçëû!
\end{document}
```
Listing 20: Using one font that has a lot of Unicode glyphs

Processing either Listing [19](#page-27-1) or [20](#page-27-2) with either LuaLAT<sub>EX</sub> or XqLAT<sub>EX</sub> will produce a PDF with the correct glyphs (as long as you have the requisite fonts installed on your computer). One further thing that is *very important* for this to work correctly is to make sure that your .tex file has the correct character encoding. It is best to make sure that all of your .tex files are saved with UTF-8 encoding. A good editor should allow to see and change the character encoding of the file. Since this depends on the editor, it is beyond the scope of this document to explain it in any more detail, but you should be able to search online and figure it out.

### <span id="page-27-0"></span>**4.2 Examples**

There are two main packages that I would recommend for typesetting linguistic examples, gb4e and ExPex.<sup>[44](#page-27-3)</sup> The gb4e package works well in most cases. For more complicated use cases, you might want to learn ExPex. However, this workshop will only focus on gb4e.

very specific to the type of operating system that you are running. However, you should be able to search for instructions online and pretty easily figure out how to do it.

<span id="page-27-3"></span><sup>44</sup>There is also the package called linguex. I don't know much about it. I've always avoided it because, as Alan points out in *A Beginner's Guide to*  $MTEX$  *(on the Mac)*, its markup is not all that semantic.

### <span id="page-28-0"></span>**4.2.1 Basic linguistic example**

Listing [21](#page-28-2) gives an example of how to typeset some basic examples.<sup>[45](#page-28-3)</sup> Try typesetting these examples yourself and see what the result is. Notice in particular that you can give the examples **\label**s and **\ref**er to them inline just like with captioned things.

```
\documentclass{article}
\usepackage{textglos} % good semantic markup for inline examples, like \xv{...}, \xm{...}, etc.
%\usepackage{fixltx2e} % only needed if you have TeX Live < 2015
\newcommand*{\IND}[1]{\textsubscript{#1}}
\usepackage{gb4e}
\noautomath % you should always declare this after loading gb4e
\begin{document}
(\ref{ex:questionable-English}) is marginally acceptable.
\begin{exe}
    \ex[?]{His\IND{i} mother loves every\IND{i} boy no matter what.}
    \label{ex:questionable-English}
\end{exe}
\begin{exe}
   \ex[]{Strong crossover
        \begin{xlist}
            \ex[*]{He\IND{i} loves everyone\IND{i}}
            \ex[*]{She\IND{i} thinks everyone\IND{i} is smart}
            \label{ex:everyone-is-smart}
        \end{xlist}
   }
   \label{ex:strong-crossover}
\end{exe}
The examples in (\ref{ex:strong-crossover}) exemplify the phenomenon of strong crossover.
For example, in (\ref{ex:everyone-is-smart}), \xv{she} c-commands \xv{everyone}.
However, pronouns cannot c-command their binders.
\end{document}
```
Listing 21: Typesetting basic linguistics examples

#### <span id="page-28-1"></span>**4.2.2 Glossing examples**

With gb4e, you can also gloss examples. An example is shown in Listing [22](#page-29-0). The package leipzig provides several feature glossing macros, following the glossing standards for the field of linguistics as set forth by the [Leipzig Glossing](http://www.eva.mpg.de/lingua/resources/glossing-rules.php) [Rules.](http://www.eva.mpg.de/lingua/resources/glossing-rules.php) You can find a list of all the macros that leipzig provides in the package documentation. Most of them are pretty straightforward to guess, like **\Acc**{} for accusative and **\Prog**{} for progressive; however, some of them you might need to look up in the package documentation.

While the [Leipzig Glossing Rules](http://www.eva.mpg.de/lingua/resources/glossing-rules.php) are relatively comprehensive, you might find yourself in a situation where you need to use a gloss that is not standardized in the [Leipzig Glossing Rules](http://www.eva.mpg.de/lingua/resources/glossing-rules.php). If this need arises, leipzig provides a way to define your own glossing macros. One further feature of the leipzig package that is really nice is that it provides

<span id="page-28-3"></span><sup>&</sup>lt;sup>45</sup>Note that it is not strictly necessary to put each example in its own exe environment, but it is a good practice to do so, for at least two reasons. First, the markup is more semantic because exe is singular; it refers to *an* example, not a series of examples. Second, and more practically, it makes moving examples around a lot easier, either within the document or from one document to another.

```
\documentclass{article}
\usepackage{gb4e}
\noautomath
\usepackage{leipzig}
\begin{document}
\begin{exe}
    \ex[]{\gll Der Apfel würde gegessen.\\
    The.\M{}.\Sg{}.\Nom{} apple was eaten\\
    \trans `The apple was eaten'
    }
\end{exe}
\end{document}
```
Listing 22: A glossed example with gb4e

a way, via the glossaries package, to automagically typeset a list of all glosses used in a paper along with their definitions. This is something that is very commonly printed in a footnote in a paper the first time a gloss is used in that paper. Listing [23](#page-29-1) gives an example of both of these features of the package.

In order to correctly compile Listing [23,](#page-29-1) there are some special compilation steps that you will need to go through, just like with bibliographies. This is because the glossaries package needs to make use of some information written to the .aux file after you run latex for the first time. The compilation steps that you will need to go through in order to get this to work are the following three steps:

- (i) latex myfile.tex
- (ii) makeglossaries myfile
- (iii) latex myfile.tex

The second command runs a Perl script that should have been installed when you installed your TeX distribution. Notably, you should just call the script on the base name of your file; do not specify a file extension when you run the command makeglossaries! You should also ensure that your file name does not include spaces, which might give the makeglossaries script a hard time. Just like with bibliographies, it is possible to run these compilation steps from the command line, but it's also possible to configure your editor to run the makeglossaries command. And again, latex should be treated as a placeholder for whatever engine you are using. For example, if you are using X<sub>7</sub>IAT<sub>F</sub>X, then you should replace latex with xelatex in two of these three steps.

```
\documentclass{article}
\usepackage{gb4e}
\noautomath
\usepackage{leipzig}
\makeglossaries
\newleipzig{pol}{pol}{polite}
\begin{document}
As can be seen in (\ref{ex:causative}), \ldots
\footnote{The following abbreviations are used in this paper: \printglosses}
\begin{exe}
   \ex[]{\gll Hasan geu-peu-reubah aneuk miet nyan\\
   Hasan \Third{}\Pol{}-\Caus{}-fall child small \Dem{}\\
    \trans `Hasan caused the child to fall'
   }
   \label{ex:causative}
\end{exe}
\end{document}
```
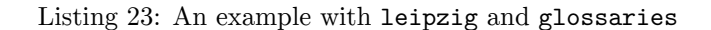

There are a few further things worth noting about the use of leipzig package. In order for you to be able to automagically print out a list of all glosses used in the paper and their definitions, you must execute **\makeglossaries** in the preamble, after loading the leipzig package. This then allows you to use the command **\printglosses** to print out all glosses used in the document. Moreover, if you need to define some glosses that are not part of the [Leipzig Glossing Rules,](http://www.eva.mpg.de/lingua/resources/glossing-rules.php) such as a polite feature gloss as shown in the example, you can do so with **\newleipzig**. New feature glossing macros should be declared after **\makeglossaries**.

**\newleipzig** takes three arguments. The first argument is a label, which is what will be used to define the macro, except with the first letter being capitalized. As can be seen in Listing [23,](#page-29-1) the first argument to **\newleipzig** is pol, which means that the command that will be created for you to use inside the document itself will be **\Pol**{}. The second argument is the short form of the abbreviation. This is what will show up in small caps in the gloss itself. In Listing [23,](#page-29-1) the second argument to **\newleipzig** is pol, which means that POL is what will show up in the gloss. Note that this second argument must be all lowercase. Finally, the third argument is the definition of the gloss that will show up when you print out the abbreviations and their definitions with **\printglosses**. In Listing [23](#page-29-1), the third argument to **\newleipzig** is polite.

One last thing that is worth noting about the leipzig package is that it should be loaded after you load the hyperref package, if you are also using that package. Moreover, hyperref should generally be the last package that you load in your preamble, so this means that the last two packages you will probably want to load are hyperref and leipzig, in that order.

If you haven't already, try typesetting the example in Listing [23](#page-29-1) yourself, to make sure that you've got the hang of doing the three different compilation steps. Note that if your document has a bibliography, you will still need to do the compilation steps for the bibliography as well, so your compilation process might ultimately involve five steps:

- (i) latex myfile
- (ii) biber myfile OR bibtex myfile
- (iii) makeglossaries myfile
- (iv) latex myfile
- (v) latex myfile

To make sure you've further got the hang of the leipzig package, try defining a new gloss that isn't part of the standardized set from the [Leipzig Glossing Rules](http://www.eva.mpg.de/lingua/resources/glossing-rules.php).

### <span id="page-30-0"></span>**4.3 Typesetting trees**

There are two main packages that are useful for typesetting linguistics trees, tikz-qtree and forest. Both are built on top of the package, tikz. I would recommend using forest.<sup>[46](#page-30-1)</sup> The syntax for both of these is almost the same, except that forest is a bit more forgiving in its syntax for labeling the leafs in a tree.

Let's start with a very basic example, given in Listing [24,](#page-31-0) which will produce what you see in  $(1)$ .

Try typesetting this yourself.

<span id="page-30-2"></span>
$$
\begin{array}{cc}\n(1) & & VP \\
 & / \setminus \\
 & V \quad DP\n\end{array}
$$

There are a few things to note about this basic example.

First, line breaks are not necessary. You could have produced the same output by writing [VP [V] [DP] ]. Nonetheless, spacing things across lines is generally a good practice because it makes your code much more readable, which in turn makes it easier to debug if you are getting errors when trying to compile your file.

<span id="page-30-1"></span><sup>46</sup>For further discussion, see [this question and its answers on TeX.SX](http://tex.stackexchange.com/q/5447/32888).

```
\documentclass{article}
\usepackage{forest}
\begin{document}
\begin{forest}
[VP
    [V]
    [DP]
]
\end{forest}
\end{document}
```
Listing 24: A very basic example with forest

Second, you will see that this tree does not occur inside of a numbered example. This is something you will almost always want to do, as it is a standard in the field. Given what you learned in§[4.2,](#page-27-0) you should be able to imagine how to do this. We will see an explicit example of how to do this below.

Third, you will notice that the branches do not actually connect at the bottom of the "VP" node. Having the branches connect at the bottom of their parent node is the standard style in syntax. We will see how to draw a tree with this style below as well.

With that in mind, let's take a look at a slightly more complicated example, given in Listing [25](#page-32-0), which will address some of these issues. The code in Listing [25](#page-32-0) will produce what you see in [\(2](#page-31-1)).

<span id="page-31-1"></span>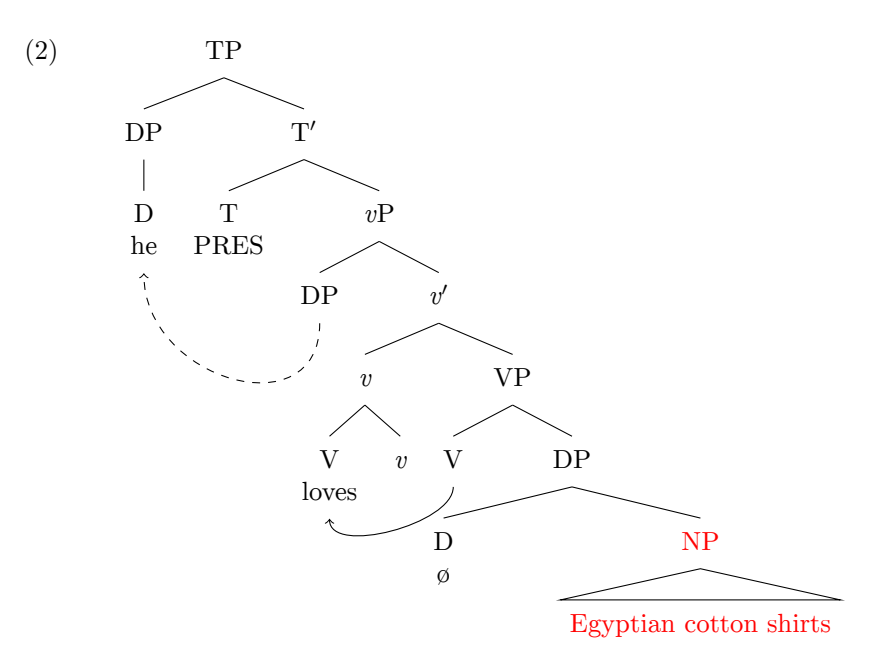

A few comments about what you see in Listing [25](#page-32-0) are in order.

First, forest is designed to typeset trees as compactly as possible. Sometimes when you want to show movement, you will therefore need to increase the distance between siblings so that the arrows don't overlap with something else. This is what s sep+= allows you to do. You can manually set the sibling separation with just s sep=, whereas s sep+= allows you to increase the default sibling separation value by a certain amount.

If you want to draw an arrow from one leaf in a tree to another leaf, you need to give them names that you can pass to the **\draw** command.

If you want to have spaces in a node in a tree, you will need to surround the content in braces, like what I did with {Egyptian cotton shirts} in Listing [25.](#page-32-0)

```
\documentclass{article}
\usepackage{forest}
\useforestlibrary*{linguistics}
\usepackage{gb4e}
\noautomath
\begin{document}
\begin{exe}
    \ex[]{
        \begin{forest}
        [TP
            [DP
                [D\\he, name=DP2]
            ]
            [T$'$
                [T\\PRES]
                [\emph{v}P, s sep+=20pt
                    [DP, name=DP1]
                     [\emph{v}$'$
                         [\emph{v}
                             [V\\loves, name=V2]
                             [\emph{v}]
                        ]
                         [VP, s sep+=20pt
                             [V, name=V1]
                             [DP, s sep+=30pt
                                 [D\\ø, for c-commanded={red}]
                                 [NP
                                     [{Egyptian cotton shirts}, roof]
                                 ]
                            ]
                        ]
                    ]
                ]
            ]
        ]
        \draw[->] (V1) [in=-90, out=-90, looseness=0.75] to (V2);
        \draw[->,dashed] (DP1) [in=-90, out=-90, looseness=1.5] to (DP2);
        \end{forest}
    }
\end{exe}
\end{document}
```
Listing 25: An example of typesetting a syntax tree using forest

Finally, you will most likely want all of your trees to be typeset using the default styles of the linguistics library for forest. The linguistics library was introduced in version 2.0 of the forest package. If you have an outdated version of forest, I would highly recommend upgrading to the latest version.

By using the linguistics library for forest, three default styles are applied to all trees: (i) the branches (lines) that connect leafs in a tree are set to meet at the bottom of their parent leaf; (ii) the baseline of the resulting tree is set to the top of the tree, which causes the top of the tree to align with the example number when the tree occurs inside of a numbered example (rather than aligning with the bottom of the tree); and (iii) leafs that span multiple lines are set to have centered horizontal alignment.

If you'd rather that these three styles were not applied to every tree by default, you can load the linguistics library with the unstarred variant of the **\useforestlibrary** command (*i.e.*, **\useforestlibrary**{linguistics}). Then, to apply the styles to any given tree, you would need to add the three styles to each tree before writing the bracketed structure for the tree, like the following:

**\begin**{forest} sn edges, baseline, for tree={align=center} [VP [V] [DP]]**\end**{forest}.

The package forest also defines several other handy options, the first two of which are exhibited in Listing [25:](#page-32-0)

- roof, for drawing triangles
- c-commanded, for visiting all leafs c-commanded by the current leaf
- c-commanders, for visiting all leafs that c-command the current leaf

These options are intended to be used at a particular leaf and do not apply to the tree as a whole.

There are also two other styles that forest defines. Styles are applied to a tree as a whole and are written before the bracketed structure of the tree. These two styles are nice empty nodes and GP1. The style nice empty nodes can be used when you have leafs without labels and you want the branches of child leafs to connect to the branch of the parent leaf. The style GP1 can be used to typeset Government Phonology representations. If you'd like to see examples of both styles, you can take a look at the forest documentation.

### <span id="page-33-0"></span>**4.4 Typesetting OT tableaux**

There are two options that I would recommend for typesetting OT tableaux. One package is called [OTtablx](http://sanders.phonologist.org/OTtablx/), which is in beta and not yet on CTAN. Thus, in order to use it, you need to put the .sty file in either the same directory asyour .tex file or put it in a local folder that your T<sub>E</sub>X distribution can see (*i.e.*, texmf/tex/latex; cf. §[2.3\)](#page-4-0).<sup>[47](#page-33-2)</sup>

To avoid this complication for the sake of an introductory workshop, we will instead use the package called ot-tableau, which is available on CTAN (*i.e.*, it is part of any good T<sub>E</sub>X distribution, such as TeX Live or MiKT<sub>E</sub>X). An example of how to typeset a tableau is given in Listing [26](#page-34-1). This code will produce the result in  $(3)$ .<sup>[48](#page-33-4)</sup>

<span id="page-33-3"></span>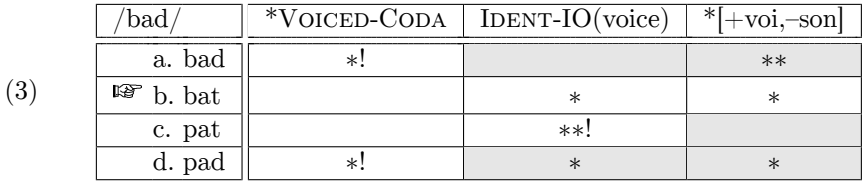

## <span id="page-33-1"></span>**5 Things to learn on your own**

This handout is already getting much too long. Moreover, one of the best ways to get comfortable with LATEX (or anything for that matter) is to try learning some stuff on your own.

Here are some packages or tools (and some brief descriptions thereof) that I would highly recommend exploring on your own at some point.

<span id="page-33-2"></span> $47$ Note that if you do decide to try OTtablx at some point, it must first be compiled to DVI format and then PDF format because it relies on the package pstricks. If you compile with X7LATEX, things should work fine, but it will not work with pdfLATEX. See [this question and its](http://tex.stackexchange.com/q/8413/32888) [answers on TeX.SX](http://tex.stackexchange.com/q/8413/32888) for discussion.

<span id="page-33-4"></span><sup>48</sup>Disclaimer: I'm not a phonologist.

```
\documentclass{article}
\usepackage[
  shadedcells,
  notipa
]{ot-tableau}
\usepackage{gb4e}
\noautomath
\newcommand*{\Constr}[1]{\textsc{#1}}
\begin{document}
\begin{exe}
\ex[]{
\begin{tableau}{c|c|c}
\inp{/bad/} \const{*Voiced-Coda} \const*{\Constr{Ident-IO}(voice)} \const*{*[+voi,--son]}
\cand{bad} \vio{*!} \vio{} \vio{**}
\cand[\Optimal]{bat} \vio{} \vio{*} \vio{*}
\cand{pat} \vio{} \vio{**!} \vio{}
\cand{pad} \vio{*!} \vio{*} \vio{*}
\end{tableau}
}
\end{exe}
\end{document}
```
Listing 26: An example of an OT tableau using ot-tableau

- **latexmk** This is a tool that tries to automagically guess what compilation steps you need to do in order to successfully compile your document. It will then try to do all of these compilation steps for you. If you get tired of going through all of the compilation steps necessary for doing a bibliography in LATEX you might try compiling your document with [latexmk](https://www.ctan.org/pkg/latexmk).
- **[arara](https://www.ctan.org/pkg/arara)** An alternative to latexmk that I would highly recommend is arara. Rather than trying to automagically guess the compilation steps necessary, arara allows you to specify the compilation steps that are necessary at the top of your document using a special syntax. Of course, this requires knowing which compilation steps are necessary, so it's not quite as straightforward as latexmk. However, it allows for much more fine-grained control of the compilation process that might be preferable when you start using more advanced tools.
- **datatool** The [datatool](https://www.ctan.org/pkg/datatool) package allows you to loop over information stored in a .csv file and incorporate it into your .tex document.
- **Different document classes** Try exploring some different document classes. In this handout, we've only used the basic article document class. If you want to use LATEX for presentations, take a look at the [beamer](https://ctan.org/pkg/beamer) document class. Another document class that is useful for typesetting longer documents, such as a monograph, is the [memoir](https://ctan.org/pkg/memoir) document class.
- **knitr** If you use R for statistics and processing data, I would *highly* recommend looking at [knitr](http://yihui.name/knitr/). This is a package that will allow you to write R code and LATEX markup in the same source document. If you do this, then you can automagically generate things like p-values for inclusion in your document, for example.

# <span id="page-34-0"></span>**6 Getting help**

As already mentioned, there is [TeX.SX](http://tex.stackexchange.com/). Don't forget to try searching the site before you ask your question. Chances are that somebody has already asked it. But we are generally pretty friendly and nice on TeX.SX, so don't hesitate to ask if you can't find an answer!

If you do decide to ask a question on TeX.SX, in most cases you should provide a [Minimal \(non-\)Working Example](http://meta.tex.stackexchange.com/q/228/32888) [\(MWE\).](http://meta.tex.stackexchange.com/q/228/32888) The process of creating an MWE is often a good way to debug any problems you run into, and, in many cases, you might end up fixing the problem yourself in the course of creating an MWE.

If you're struggling with a particular package, try reading the documentation. Unlike most open-source software projects, LATEX packages generally have *really good* documentation. You can find package documentation in a few places.

First, it's always on [CTAN.](http://ctan.org/)

CTAN isn't always the easiest to navigate, so two folks—Stefan Kottwitz and Paulo Cereda—have set up [TeXDoc](http://texdoc.net/) [Online,](http://texdoc.net/) which allows you to easily search for package documentation by the name of the package.

TeXDoc Online is effectively just an online version of the command line tool, texdoc, which is part of both TeX Live and MiKT<sub>F</sub>X. You can just open a terminal and type texdoc <package name>.

And, of course, there are also some good books for learning LAT<sub>EX</sub>. There's a free one called the *[The Not So Short](http://texdoc.net/texmf-dist/doc/latex/lshort-english/lshort.pdf) [Introduction to L](http://texdoc.net/texmf-dist/doc/latex/lshort-english/lshort.pdf)ATEX 2ε*. [49](#page-35-2) There's also *The LA[TEX Companion](http://www.amazon.com/LaTeX-Companion-Techniques-Computer-Typesetting/dp/0201362996)*.

## <span id="page-35-0"></span>**7 Acknowledgments**

Many thanks to both Alan Munn and Kenneth Hanson for reading over early drafts of this handout and providing useful feedback and suggestions. Thanks also to Joseph Wright for help with sorting out the problems with the previously untested and broken commands in Listings [2](#page-6-2), [4](#page-7-1), and [5.](#page-7-2) Moreover, I also owe many thanks to TeX.SX for being a great resource, for helping me to learn a lot about LATEX, and, most importantly, for being a great community consisting of a bunch of friendly folks.  $\mathbb{C}$ 

## <span id="page-35-1"></span>**8 Feedback**

If you have comments or suggestions, please feel free to either [email me,](mailto:adam.liter@gmail.com) open a [GitHub issue](https://github.com/adamliter/latex-workshop/issues), or [submit a pull](https://help.github.com/articles/creating-a-pull-request/) [request](https://help.github.com/articles/creating-a-pull-request/) with a suggested change to this document.

<span id="page-35-2"></span> $^{49}$ If you have a TEX distribution installed, you can find this book on your system by typing texdoc 1short at a terminal.